## **Nokia C2–03/C2–06 Bedienungsanleitung**

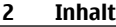

# **Inhalt**

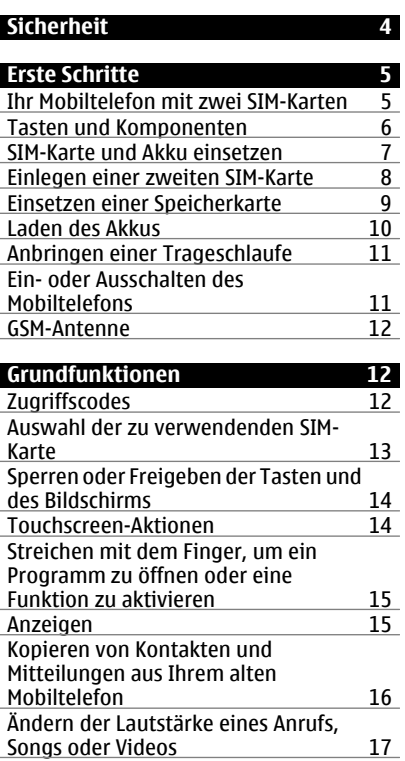

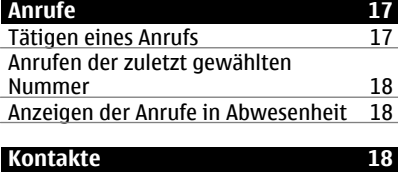

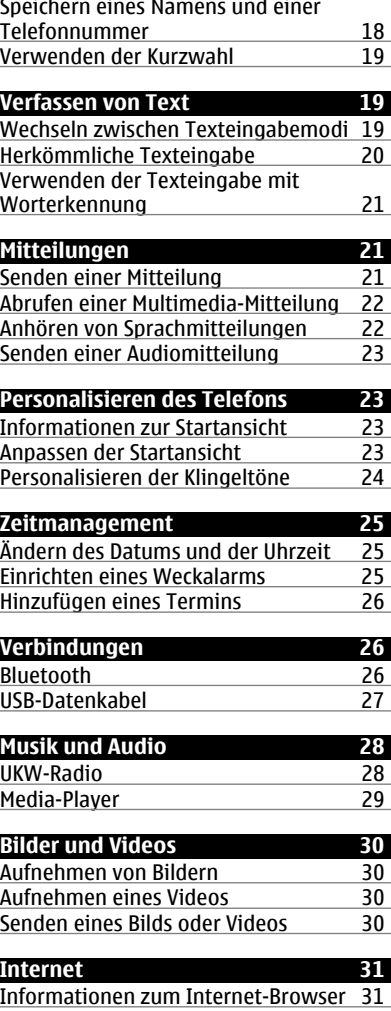

[Surfen im Internet 31](#page-30-0)

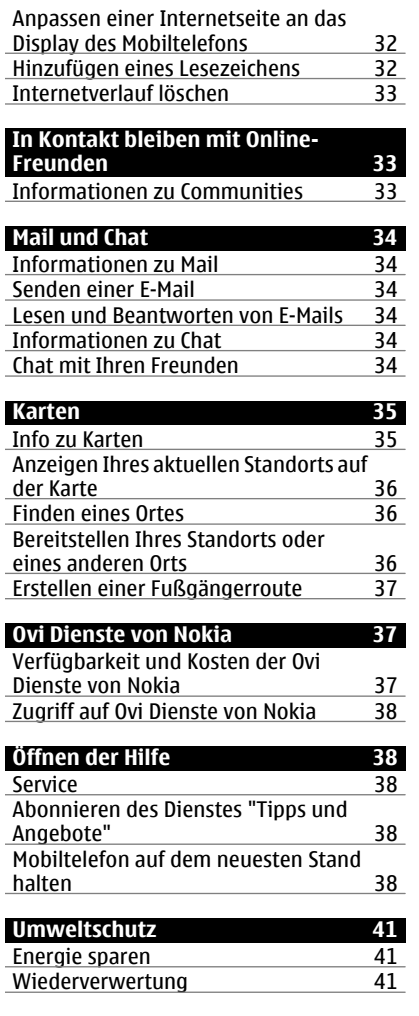

## **[Produkt- und Sicherheitshinweise 42](#page-41-0)**

## **[Index 49](#page-48-0)**

## <span id="page-3-0"></span>**Sicherheit**

Lesen Sie diese einfachen Richtlinien. Deren Nichtbeachtung kann gefährliche Folgen haben oder gegen Vorschriften verstoßen. Lesen Sie die ausführliche Bedienungsanleitung, um weitere Informationen zu erhalten.

### **IN GEFAHRBEREICHEN AUSSCHALTEN**

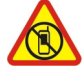

Schalten Sie das Gerät nicht ein, wenn der Einsatz von Mobiltelefonen verboten ist, es Störungen verursachen oder Gefahr entstehen kann wie in Flugzeugen, in Krankenhäusern oder in der Umgebung von medizinischen Geräten, Kraftstoffen und Chemikalien sowie in Sprenggebieten. Befolgen Sie alle Anweisungen in Gefahrenbereichen.

#### **VERKEHRSSICHERHEIT GEHT VOR**

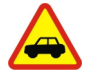

Beachten Sie alle vor Ort geltenden Gesetze. Die Hände müssen beim Fahren immer für die Bedienung des Fahrzeugs frei sein. Die Verkehrssicherheit muss beim Fahren immer Vorrang haben.

#### **INTERFERENZEN**

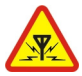

Bei mobilen Geräten kann es zu Störungen durch Interferenzen kommen, die die Leistung beeinträchtigen können.

#### **QUALIFIZIERTER KUNDENDIENST**

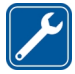

Installation und Reparatur dieses Produkts darf nur durch qualifiziertes Fachpersonal erfolgen.

### **BEWAHREN SIE IHR GERÄT TROCKEN AUF**

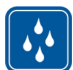

Ihr Gerät ist nicht wasserdicht. Halten Sie es trocken.

### **SCHÜTZEN SIE IHR GEHÖR**

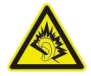

Genießen Sie Musik über ein Headset in mäßiger Lautstärke. Halten Sie das Gerät nicht an Ihr Ohr, wenn der Lautsprecher verwendet wird.

## <span id="page-4-0"></span>**Erste Schritte**

#### **Ihr Mobiltelefon mit zwei SIM-Karten**

Sie können zwei SIM-Karten einsetzen.

#### **Vorteile von Mobiltelefonen mit zwei SIM-Karten**

- Durch die Nutzung von Diensten verschiedener Dienstanbieter können Sie Kosten einsparen.
- Verwenden Sie eine Telefonnummer für Privatanrufe und eine andere für geschäftliche Anrufe auf einem einzelnen Mobiltelefon.
- Keine Veränderungen in der Netzwerkabdeckung zwischen Dienstanbietern.

Beide SIM-Karten sind gleichzeitig verfügbar, wenn das Gerät nicht verwendet wird, aber während eine SIM-Karte aktiv ist, z. B. beim Tätigen von Anrufen, Senden oder Empfangen von Mitteilungen oder beim Hoch- und Herunterladen von Daten, ist die andere nicht verfügbar.

Wenn Sie nur eine SIM-Karte haben, setzen Sie die Karte in den internen SIM1- Kartenhalter ein. Einige Funktionen und Dienste sind möglicherweise nur verfügbar, wenn die SIM-Karte im SIM1-Kartenhalter verwendet wird. Wenn sich nur im SIM2- Kartenhalter eine SIM-Karte befindet, können Sie nur Notrufe tätigen.

Eine GPRS-Verbindung kann nicht im Hintergrund geöffnet werden. Wenn eine Anwendung eine GPRS-Verbindung verwendet, und Sie zur Startansicht zurückkehren, oder zu einer anderen Anwendung, einem anderen Menü oder einer anderen Ansicht wechseln, wird die Verbindung automatisch getrennt.

## <span id="page-5-0"></span>**Tasten und Komponenten**

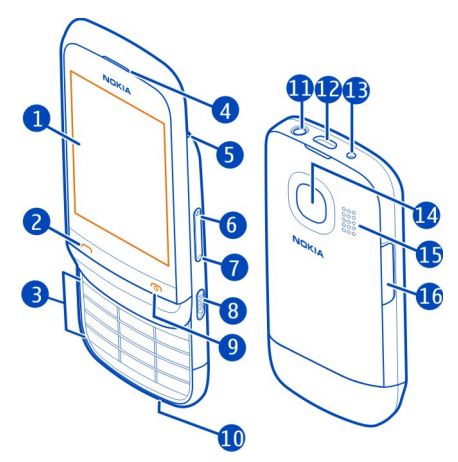

- Display
- Anruftaste
- Tastatur
- Hörer
- Öffnung für Trageschlaufe
- Taste für Lauter/Vergrößern
- Taste für Leiser/Verkleinern
- 8 Tastensperrschalter<br>9 Ende-/Ein-/Aus-Taste
- Ende-/Ein-/Aus-Taste
- Mikrofon
- Nokia AV-Anschluss (3,5 mm)
- Micro-USB-Anschluss
- Ladegerätanschluss
- Kameraobjektiv. Bevor Sie die Kamera verwenden, entfernen Sie die Schutzfolie von dem Objektiv.
- Lautsprecher
- SIM-Kartensteckplatz (SIM 2)

Um zwischen den SIM-Karten umzuschalten, halten Sie die **\***-Taste in der Startansicht gedrückt.

#### <span id="page-6-0"></span>**SIM-Karte und Akku einsetzen**

**Hinweis:** Schalten Sie das Gerät vor dem Abnehmen des Covers aus und trennen Sie es vom Ladegerät und anderen Geräten. Vermeiden Sie es, elektronische Komponenten zu berühren, während Sie die Cover wechseln. Lagern und benutzen Sie das Gerät immer mit aufgesetzten Covern.

**Wichtig:** Verwenden Sie in diesem Gerät keine mini-UICC-SIM-Karte (auch als micro-SIM-Karte bezeichnet), keine micro-SIM-Karte mit einem Adapter oder eine SIM-Karte mit einem mini-UICC-Ausschnitt (siehe Abbildung). Eine micro-SIM-Karte ist kleiner als eine Standard-SIM-Karte. Dieses Gerät unterstützt keine micro-SIM-Karten, und bei Verwendung von nicht kompatiblen SIM-Karten können die Karte oder das Gerät und die auf der Karte gespeicherten Daten beschädigt werden.

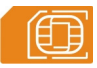

**Wichtig:** Um eine Beschädigung der SIM-Karte zu vermeiden, entfernen Sie stets den Akku, bevor Sie die Karte einsetzen oder entfernen.

Dieses Mobiltelefon ist für die Verwendung mit einem BL-5C Akku konzipiert. Verwenden Sie ausschließlich Nokia Original-Akkus.

Wenn Sie nur über eine SIM-Karte verfügen, setzen Sie diese in den internen SIM-Kartenhalter ein.

Die SIM-Karte und die Kontakte darauf können durch Kratzer oder Verbiegen leicht beschädigt werden. Gehen Sie deshalb sorgsam mit der Karte um und lassen Sie beim Einlegen oder Entfernen der Karte Vorsicht walten.

1 Platzieren Sie einen Finger in der Vertiefung oben am Mobiltelefon und heben Sie die rückseitige Abdeckung an und ab (1). Falls der Akku eingesetzt ist, nehmen Sie ihn heraus (2).

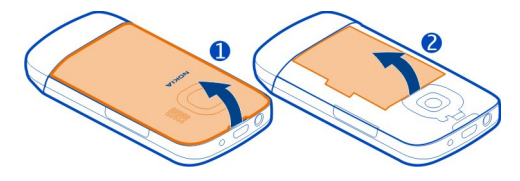

2 Öffnen Sie den SIM-Kartenhalter (3), und fügen Sie die Speicherkarte ein bzw. entnehmen Sie sie (4 bzw. 5). Achten Sie darauf, dass der Kontaktbereich auf der Karte nach unten weist.

<span id="page-7-0"></span>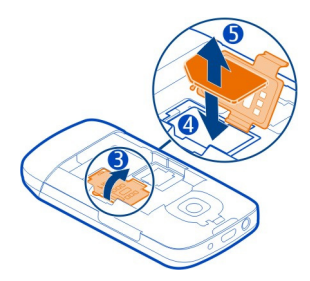

3 Richten Sie die Kontakte des Akkus im Batteriefach aus und legen Sie den Akku ein (6). Um die hintere Abdeckung wieder anzubringen, führen Sie die unteren Nasen in die entsprechenden Führungen (7), und drücken Sie die Abdeckung nach unten, bis sie einrastet (8).

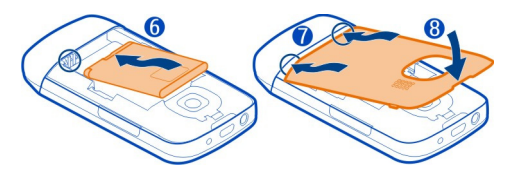

#### **Einlegen einer zweiten SIM-Karte**

Sie haben eine zweite SIM-Karte, möchten aber weiterhin Ihre Haupt-SIM-Karte verwenden? Sie können eine zweite SIM-Karte einsetzen oder entfernen, ohne das Mobiltelefon auszuschalten.

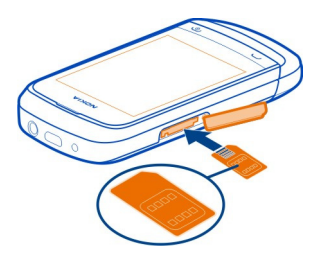

1 Öffnen Sie die Abdeckung des externen SIM-Kartensteckplatzes, der mit dem Symbol  $\sqrt{\text{SIM 2}}$  markiert ist.

<span id="page-8-0"></span>2 Achten Sie darauf, dass der Kontaktbereich der Karte nach oben zeigt, wenn Sie die SIM-Karte einsetzen. Schieben Sie die Karte in den Steckplatz, bis sie einrastet. Schließen Sie die Abdeckung.

#### **Herausnehmen der zweiten SIM-Karte**

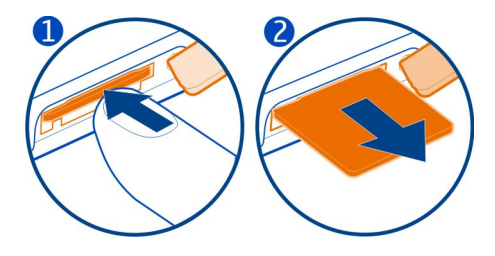

#### **Einsetzen einer Speicherkarte**

Verwenden Sie ausschließlich Speicherkarten, die von Nokia für den Einsatz mit diesem Gerät zugelassen wurden. Durch die Verwendung einer nicht kompatiblen Speicherkarte kann sowohl die Karte als auch das Gerät beschädigt werden. Außerdem können die auf der Karte gespeicherten Daten beschädigt werden.

Ihr Mobiltelefon unterstützt Speicherkarten mit einer Kapazität von maximal 32 GB.

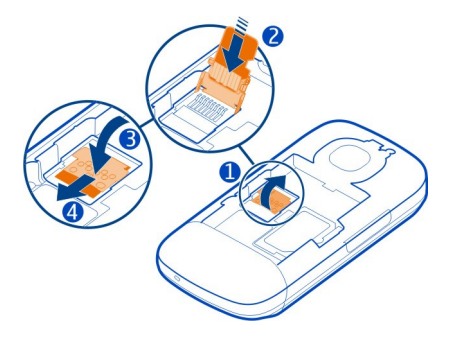

1 Schalten Sie das Mobiltelefon aus, entfernen Sie die rückseitige Abdeckung und nehmen Sie den Akku heraus.

#### <span id="page-9-0"></span>**10 Erste Schritte**

- 2 Um den Speicherkartenhalter zu entriegeln, schieben Sie den Halter in die durch die Pfeilmarkierung auf dem Halter vorgegebene Richtung. Heben Sie den Speicherkartenhalter an (1).
- 3 Setzen Sie eine kompatible Speicherkarte ein. Achten Sie darauf, dass der Kontaktbereich auf der Karte nach unten weist (2).
- 4 Drücken Sie den Speicherkartenhalter (3) nach unten.
- 5 Um den Speicherkartenhalter zu schließen, schieben Sie diesen zurück in seine ursprüngliche Position (4).

### **Herausnehmen der Speicherkarte**

- 1 Schalten Sie das Mobiltelefon aus.
- 2 Entfernen Sie die rückseitige Abdeckung und den Akku.
- 3 Um den Speicherkartenhalter zu entriegeln, schieben Sie den Halter in die durch die Pfeilmarkierung auf dem Halter vorgegebene Richtung. Heben Sie den Speicherkartenhalter an und nehmen Sie die Speicherkarte heraus.

#### **Laden des Akkus**

Ihr Akku wurde im Werk teilweise aufgeladen. Sie müssen ihn jedoch vor dem ersten Einschalten Ihres Mobiltelefons erneut aufladen. Wenn der Akku fast leer ist, gehen Sie wie folgt vor:

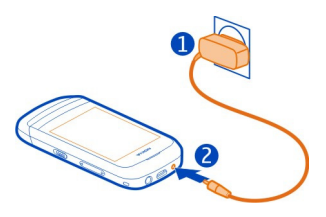

- 1 Schließen Sie das Ladegerät an eine Wandsteckdose an.
- 2 Schließen Sie das Ladegerät an das Mobiltelefon an.
- 3 Wenn der Akku gemäß Anzeige vollständig geladen ist, trennen Sie das Ladegerät vom Mobiltelefon und anschließend von der Netzsteckdose.

Sie müssen den Akku nicht für eine bestimmte Zeit laden und Sie können das Mobiltelefon während des Ladevorgangs verwenden.

Ist der Akku vollständig entladen, dauert es möglicherweise einige Minuten, bis die Ladeanzeige eingeblendet wird oder Sie Anrufe tätigen können.

<span id="page-10-0"></span>Wurde der Akku über einen längeren Zeitraum nicht verwendet, müssen Sie das Ladegerät möglicherweise nach dem ersten Anschließen trennen und erneut anschließen, um den Ladevorgang zu starten.

#### **Anbringen einer Trageschlaufe**

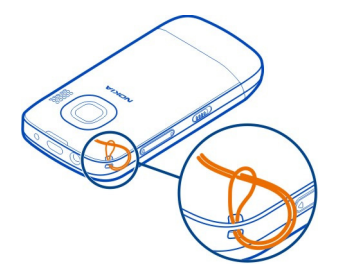

Trageriemen sind möglicherweise separat verfügbar.

#### **Ein- oder Ausschalten des Mobiltelefons**

Halten Sie die Ein-/Aus-Taste

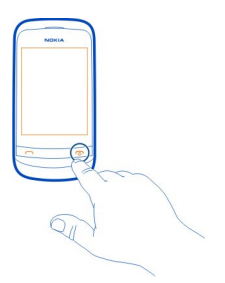

Möglicherweise werden Sie dazu aufgefordert, die Konfigurationseinstellungen bei Ihrem Netzbetreiber zu erfragen. Weitere Informationen zu diesem Netzdienst erhalten Sie von Ihrem Netzbetreiber.

#### <span id="page-11-0"></span>**GSM-Antenne**

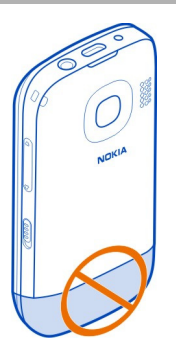

Der Antennenbereich ist markiert.

Vermeiden Sie ein Berühren der Antenne während des Funkverkehrs. Das Berühren der Antenne beeinträchtigt die Qualität der Funkverbindung und kann die Betriebsdauer des Akkus verkürzen, da der Stromverbrauch des Geräts höher ist als erforderlich.

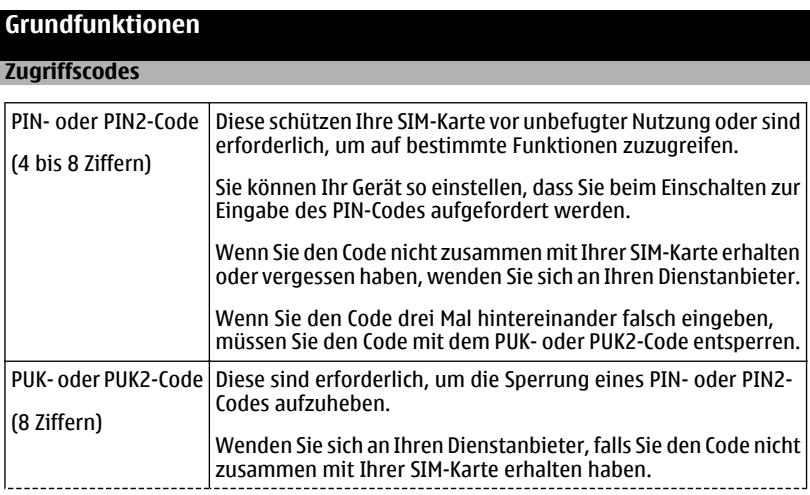

<span id="page-12-0"></span>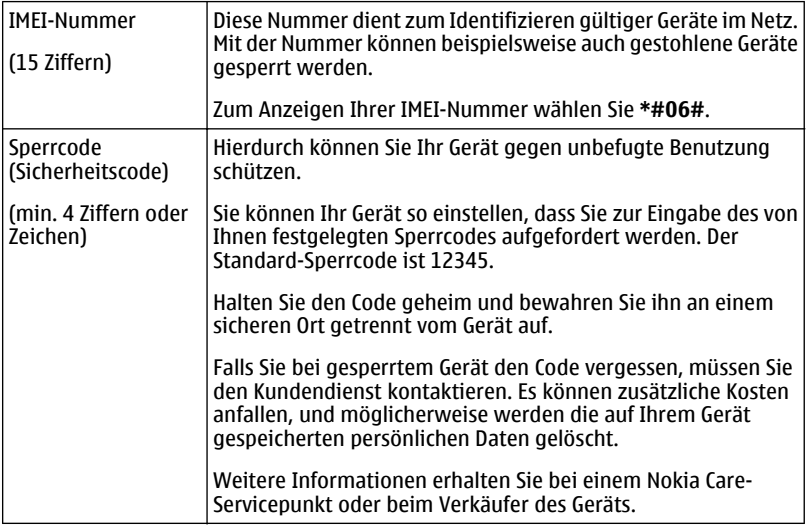

#### **Auswahl der zu verwendenden SIM-Karte**

Sie können festlegen, welche SIM-Karte für ausgehende Anrufe, Kurzmitteilungen und mobile Daten verwendet werden soll. Wenn Sie Ihre SIM-Karten benennen, können Sie sofort sehen, welche beispielsweise geschäftlich und welche privat genutzt wird.

Wählen Sie **Menü** > **SIM-Manager**.

Wählen Sie eine der folgenden Möglichkeiten:

**Immer fragen** — Wählen Sie die gewünschte SIM-Karte immer aus, bevor Sie einen Anruf tätigen, eine Kurzmitteilung senden oder mobile Daten übertragen möchten.

**SIM1** — Verwenden Sie die SIM-Karte im internen SIM-Kartenhalter als Standard-SIM-Karte, um einen Anruf zu tätigen, eine Kurzmitteilung zu senden oder mobile Daten zu übertragen.

**SIM2** — Verwenden Sie die SIM-Karte im externen SIM-Kartensteckplatz als Standard-SIM-Karte, um einen Anruf zu tätigen, eine Kurzmitteilung zu senden oder mobile Daten zu übertragen.

#### <span id="page-13-0"></span>**14 Grundfunktionen**

#### **Umbenennen einer SIM-Karte**

Wählen und halten Sie **SIM1** oder **SIM2** und wählen Sie dann im Popup-Menü **Umbenennen** aus.

**Tipp:** Um den SIM-Manager über die Startansicht zu öffnen, halten Sie die Taste **\*** gedrückt.

#### **Sperren oder Freigeben der Tasten und des Bildschirms**

Wenn Sie Ihr Mobiltelefon in der Hosen- oder Handtasche tragen, können Sie durch Sperren der Tasten und des Bildschirms verhindern, dass unbeabsichtigt Anrufe getätigt werden.

Schieben Sie den Tastatursperrschalter in die entsprechende Position.

**Tipp:** Falls die Sperrtaste nicht erreichbar ist, drücken Sie zum Entsperren des Mobiltelefons und des Bildschirms die Ende-Taste und wählen Sie **Freigabe**.

#### **Touchscreen-Aktionen**

Um mit der Touchscreen-Benutzeroberfläche zu interagieren, tippen bzw. tippen Sie lange auf den Touchscreen.

#### **Öffnen eines Programms oder eines anderen Bildschirmobjekts**

Tippen Sie auf das Programm oder das Objekt.

#### **Zugreifen auf elementspezifische Optionen**

Tippen Sie lange auf das Objekt. Ein Popup-Menü mit verfügbaren Optionen wird geöffnet.

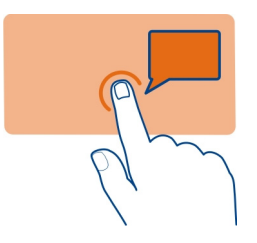

#### **Navigieren in einer Liste oder einem Menü**

Sie können mit dem Finger schnell über den Bildschirm fahren und Ihren Finger anschließend schnell vom Bildschirm lösen. Der Inhalt des Bildschirms wird mit derselben Geschwindigkeit und in dieselbe Richtung verschoben wie zum Zeitpunkt des <span id="page-14-0"></span>Loslassens. Um ein Objekt aus einer Bildlaufliste auszuwählen und die Bewegung anzuhalten, tippen Sie auf das Objekt.

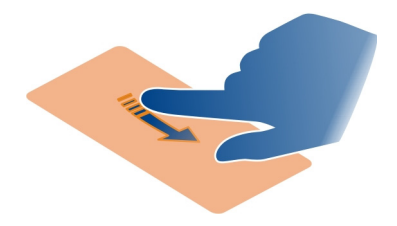

#### **Streichen**

Legen Sie einen Finger auf den Bildschirm und streichen Sie ihn durchgehend in die gewünschte Richtung.

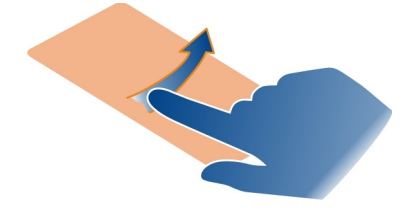

#### **Streichen mit dem Finger, um ein Programm zu öffnen oder eine Funktion zu aktivieren**

Sie können Anwendungen öffnen oder Funktionen aktivieren, indem Sie mit dem Finger links oder rechts in der Startansicht streichen.

#### **Zuweisen einer Funktion zu einer Streich-Aktion**

Wählen Sie **Menü** > **Einstellungen** > **Pers. Schnellzug.** > **Streichbewegung**. Wählen Sie anschließend die gewünschte Streich-Richtung und Funktion aus.

#### **Anzeigen**

- |⊠⊦ Sie haben ungelesene Mitteilungen, die an die SIM1-Karte gesendet wurden.
- 图 Sie haben ungelesene Mitteilungen, die an die SIM2-Karte gesendet wurden.

## <span id="page-15-0"></span>**16 Grundfunktionen**

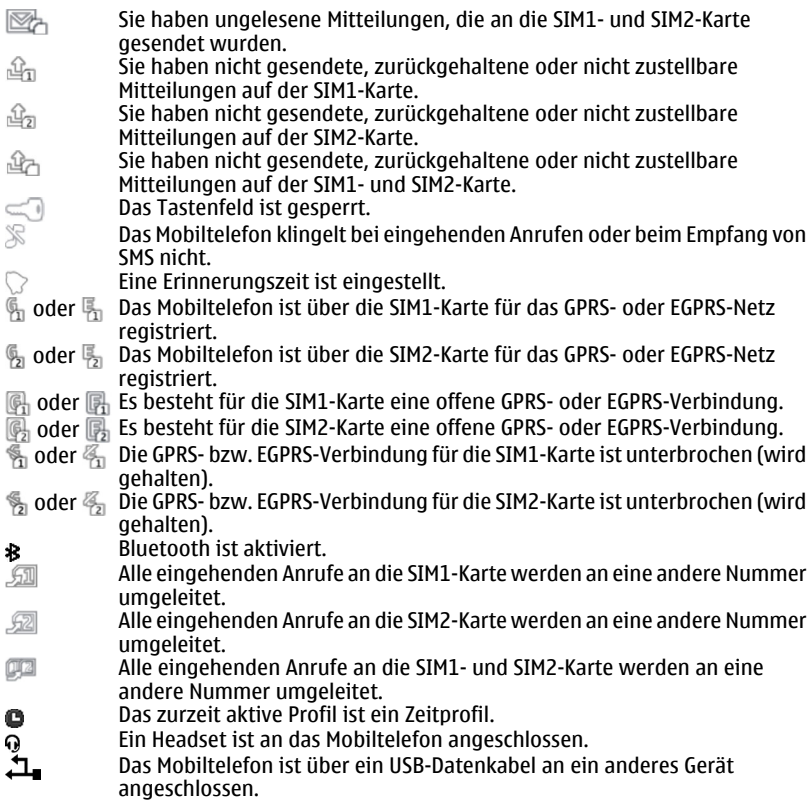

#### **Kopieren von Kontakten und Mitteilungen aus Ihrem alten Mobiltelefon**

Möchten Sie Inhalte aus Ihrem alten Nokia Mobiltelefon kopieren und Ihr neues Mobiltelefon schnell nutzen? Sie können kostenlos Inhalte, z. B. Kontakte, Kalendereinträge und Mitteilungen, auf Ihr neues Mobiltelefon kopieren.

<span id="page-16-0"></span>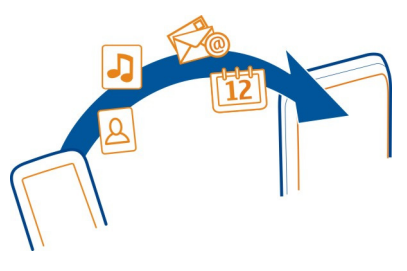

- 1 Aktivieren Sie Bluetooth auf beiden Mobiltelefonen.
- Wählen Sie **Menü** > **Einstellungen** > **Verbindungen** > **Bluetooth**.
- 2 Wählen Sie **Menü** > **Einstellungen** > **Synchr. u. Sicher.**.
- 3 Wählen Sie **Telefonwechsel** > **Hierher kopieren**.
- 4 Wählen Sie den zu kopierenden Inhalt und **Fertig** aus.
- 5 Wählen Sie Ihr vorheriges Mobiltelefon aus der Liste aus.
- 6 Wenn für das andere Mobiltelefon ein Passcode erforderlich ist, geben Sie diesen ein. Der Passcode, den Sie selbst definieren können, muss auf beiden Mobiltelefonen eingegeben werden. Der Passcode ist bei manchen Mobiltelefonen festgelegt. Einzelheiten hierzu finden Sie in der Bedienungsanleitung des anderen Mobiltelefons.

Der Passcode ist nur für die aktuelle Verbindung gültig.

7 Erlauben Sie Verbindungs- und Kopieranfragen, wenn Sie dazu aufgefordert werden.

### **Ändern der Lautstärke eines Anrufs, Songs oder Videos**

Betätigen Sie die Lautstärketasten.

Sie müssen das Mobiltelefon nicht direkt ans Ohr halten, da der integrierte Lautsprecher auch das Sprechen und Hören aus einer kurzen Entfernung ermöglicht.

### **Aktivieren des Lautsprechers während eines Gesprächs**

Wählen Sie **Lautspr.**.

## **Anrufe**

#### **Tätigen eines Anrufs**

- 1 Öffnen Sie die Abdeckung.
- 2 Geben Sie in der Startansicht die Telefonnummer ein.

#### <span id="page-17-0"></span>**18 Kontakte**

Um eine Nummer zu löschen, wählen Sie **Löschen**.

Um internationale Anrufe zu tätigen, drücken Sie Taste **\*** doppelt, um das + einzugeben (welches für den internationalen Zugangscode steht), und geben Sie die entsprechende Landeskennzahl, die Vorwahl (ggf. ohne die führende Null) sowie die Rufnummer ein.

- 3 Drücken Sie die Anruftaste.
- 4 Wählen Sie die entsprechende SIM-Karte aus, falls Sie dazu aufgefordert werden.
- 5 Um den Anruf zu beenden, drücken Sie die Ende-Taste.

**Tipp:** Wenn die Schiebeabdeckung geschlossen ist, und in der Startansicht angezeigt wird, wählen Sie H, um die virtuelle Tastatur zur Eingabe der Rufnummer zu verwenden.

Wenn Sie einen Anruf erhalten, wird die verwendete SIM-Karte angezeigt.

#### **Anrufen der zuletzt gewählten Nummer**

Versuchen Sie, jemanden anzurufen, es nimmt jedoch niemand ab? Sie können ganz einfach noch einmal anrufen.

- 1 Drücken Sie in der Startansicht die Anruftaste.
- 2 Wählen Sie die Nummer aus, und drücken Sie die Anruftaste. Wählen Sie die entsprechende SIM-Karte aus, wenn Sie dazu aufgefordert werden.

#### **Anzeigen der Anrufe in Abwesenheit**

Möchten Sie die Person anzeigen, deren Anruf Sie verpasst haben?

Wählen Sie in der Startansicht die Option **Zeigen**. Der Name des Anrufers wird angezeigt, wenn dieser in der Kontaktliste gespeichert ist.

Anrufe in Abwesenheit und eingegangene Anrufe werden nur angezeigt, wenn dies durch das Netz unterstützt wird, das Mobiltelefon eingeschaltet ist und sich in Reichweite des Netzdienstes befindet.

#### **Zurückrufen eines Anrufers oder einer Nummer**

Wählen Sie den Kontakt oder die Nummer aus, und drücken Sie die Anruftaste.

#### **Späteres Anzeigen der Anrufe in Abwesenheit**

Wählen Sie **Menü** > **Kontakte** > **Protokoll** und **Anrufe in Abwes.**.

## **Kontakte**

### **Speichern eines Namens und einer Telefonnummer**

Wählen Sie **Menü** > **Kontakte**.

<span id="page-18-0"></span>Wählen Sie **Neu hinzufügen** aus und geben Sie die Telefonnummer und den Namen ein.

Geben Sie nach Aufforderung den Speicherort des Kontakts an.

#### **Hinzufügen oder Bearbeiten der Details eines Kontakts**

- 1 Wählen Sie **Namen** und einen Kontakt.
- 2 Wählen Sie **Optionen** > **Detail hinzufüg.**.

**Tipp:** Um einen Klingelton oder ein Bild für einen Kontakt hinzuzufügen, wählen Sie den Kontakt und **Optionen** > **Detail hinzufüg.** > **Multimedia** aus.

#### **Verwenden der Kurzwahl**

Sie können Ihre Freunde und Familienmitglieder schnell anrufen, indem Sie den Zifferntasten Ihres Mobiltelefons die am häufigsten von Ihnen verwendeten Telefonnummern zuweisen.

Sie können die Kurzwahl nur für Kontakte verwenden, die auf Ihrem Mobiltelefon oder auf der SIM-Karte im internen SIM-Kartenhalter gespeichert werden.

Wählen Sie **Menü** > **Kontakte** > **Kurzwahl**.

# **Zuweisen einer Telefonnummer zu einer Zifferntaste**

- 1 Wählen Sie eine Zifferntaste aus. Die 1 ist für die Mailbox reserviert.
- 2 Geben Sie eine Nummer ein oder suchen Sie einen Kontakt.

### **Entfernen oder Ändern der einer Zifferntaste zugewiesenen Telefonnummer**

Drücken Sie lange auf die Zifferntaste und wählen Sie aus dem Popup-Menü **Löschen** oder **Ändern** aus.

#### **Tätigen eines Anrufs**

Halten Sie in der Startansicht eine Zifferntaste gedrückt.

### **Deaktivieren der Kurzwahlfunktion**

Wählen Sie **Menü** > **Einstellungen** und **Anrufe** > **Kurzwahl**.

## **Verfassen von Text**

#### **Wechseln zwischen Texteingabemodi**

Wenn Sie Text verfassen, können Sie die herkömmliche Texteingabe \and oder die automatische Texterkennung  $\Delta \lambda$  verwenden.

<span id="page-19-0"></span>Das Abc, das abc und das ABC zeigen an, ob die Zeichen groß oder klein geschrieben werden. Das 123 zeigt an, dass der Zahlenmodus aktiviert ist.

#### **Aktivieren und Deaktivieren der vorausschauenden Texteingabemodus**

Wählen Sie **Optionen** > **Wörterbuch** > **Wörterbuch ein** oder **Wörterbuch aus**. Die automatische Worterkennung ist allerdings nicht für alle Sprachen verfügbar.

#### **Wechseln zwischen Groß- und Kleinschreibung**

Drücken Sie **#**.

#### **Aktivieren des Zahlenmodus**

Halten Sie **#** gedrückt und wählen Sie **Zahlenmodus**. Um in den Buchstabenmodus zurückzukehren, halten Sie erneut **#** gedrückt.

**Tipp:** Um schnell eine einzelne Ziffer einzufügen, drücken und halten Sie die Zifferntaste.

### **Festlegen der Schreibsprache**

Wählen Sie **Optionen** > **Eingabesprache**.

**Tipp:** Um den Zahlenmodus zu aktivieren, die automatische Texterkennung zu aktivieren oder zu deaktivieren oder die Schriftsprache einzustellen, können Sie auch **#** gedrückt halten, und die entsprechende Option auswählen.

#### **Herkömmliche Texteingabe**

- 1 Drücken Sie wiederholt eine Zifferntaste (2 bis 9), bis das gewünschte Zeichen angezeigt wird.
- 2 Fügen Sie das nächste Zeichen ein. Falls sich dieses auf derselben Taste befindet, warten Sie, bis der Cursor angezeigt wird, oder bewegen Sie den Cursor weiter.

Welche Zeichen verfügbar sind, richtet sich nach der ausgewählten Eingabesprache.

#### **Verschieben des Cursors**

Wählen Sie <a>der <a>b</a>der tippen Sie auf die Position, an die der Cursor verschoben werden soll.

### **Einfügen eines Satzzeichens**

Drücken Sie wiederholt auf **1**.

### **Einfügen eines Sonderzeichens**

Wählen Sie  $\frac{2!}{\pi}$  und dann das gewünschte Zeichen aus.

### <span id="page-20-0"></span>**Einfügen eines Leerzeichens**

Drücken Sie **0**.

#### **Verwenden der Texteingabe mit Worterkennung Texteingabe mit Worterkennung**

Das integrierte Wörterbuch schlägt Wörter vor, wenn Sie die Zifferntasten auswählen.

- 1 Wählen Sie für jedes Zeichen die entsprechende Zahlentaste (2–9) jeweils nur einmal.
- 2 Um das gewünschte Wort zu suchen, wählen Sie wiederholt die Taste **\*** .
- 3 Wählen Sie  $\blacktriangleright$  um das Wort zu bestätigen.

#### **Hinzufügen eines fehlenden Wortes zum Wörterbuch**

Wenn während der Texteingabe mit Worterkennung **?** angezeigt wird, befindet sich das Wort nicht im Wörterbuch. Sie können das Wort dann dem integrierten Wörterbuch hinzufügen.

- 1 Wählen Sie **Buchstab.**.
- 2 Geben Sie das Wort mit der herkömmlichen Texteingabe ein.
- 3 Wählen Sie **Speichern**.

#### **Schreiben eines zusammengesetzten Wortes**

- 1 Schreiben Sie den ersten Teil des Worts. Um das Wort zu bestätigen, bewegen Sie den Cursor vorwärts.
- 2 Schreiben Sie den nächsten Teil des Wortes und bestätigen Sie erneut.

## **Mitteilungen**

#### **Senden einer Mitteilung**

Bleiben Sie mithilfe von SMS- und Multimedia-Mitteilungen mit Ihrer Familie und Ihren Freunden in Kontakt. Sie können Bilder, Videos und Visitenkarten an Ihre Mitteilung anhängen.

Wählen Sie **Menü** > **Mitteilungen**.

- 1 Wählen Sie **Mitteil. verfassen**.
- 2 Um einen Anhang hinzuzufügen, wählen Sie **Optionen** > **Objekt einfügen** aus.
- 3 Verfassen Sie Ihre Mitteilung und wählen Sie **Fortfahr.** aus.
- 4 Um eine Telefonnummer oder eine E-Mail-Adresse manuell einzugeben, wählen Sie **Nummer oder Mail**. Geben Sie eine Telefonnummer ein oder wählen Sie **Mail** aus und geben Sie eine E-Mail-Adresse ein.

#### <span id="page-21-0"></span>**22 Mitteilungen**

#### 5 Wählen Sie **Senden**.

Wählen Sie die entsprechende SIM-Karte aus, wenn Sie dazu aufgefordert werden.

**Tipp:** Um ein Sonderzeichen oder einen Smiley einzufügen, wählen Sie **Optionen** > **Sonderzeichen**.

Das Senden einer Mitteilung mit einem Anhang ist möglicherweise teurer als das Senden einer normalen SMS. Weitere Informationen erhalten Sie von Ihrem Dienstanbieter.

Sie können SMS-Mitteilungen versenden, die die normale Zeichenbegrenzung einer einzelnen Mitteilung überschreiten. Längere Mitteilungen werden in Form von zwei oder mehr Mitteilungen gesendet. Ihr Diensteanbieter erhebt hierfür eventuell entsprechende Gebühren.

Zeichen mit Akzenten oder andere Sonderzeichen sowie Zeichen bestimmter Sprachen benötigen mehr Speicherplatz, wodurch die Anzahl der Zeichen, die in einer Mitteilung gesendet werden können, zusätzlich eingeschränkt wird.

Wenn das Objekt in der Multimedia-Mitteilung für das Netz zu groß ist, reduziert das Gerät möglicherweise die Größe automatisch.

Multimedia-Mitteilungen können nur auf kompatiblen Geräten empfangen und angezeigt werden. Die Anzeige von Mitteillungen kann je nach Gerät variieren.

#### **Abrufen einer Multimedia-Mitteilung**

Haben Sie eine Benachrichtigung über eine neue Multimedia-Mitteilung erhalten?

- 1 Wählen Sie **Menü** > **Mitteilungen** > **Eingang**.
- 2 Öffnen Sie die Benachrichtigung und wählen Sie **Abrufen** aus. Die Multimedia-Mitteilung wird auf Ihr Mobiltelefon geladen.

#### **MMS-Benachrichtigungen deaktivieren**

- 1 Wählen Sie **Menü** > **Mitteilungen** > **Mitteilungseinst.** > **MMS**.
- 2 Wählen Sie **SIM1** oder **SIM2**.
- 3 Wählen Sie **MMS-Empfang** > **Aus**.

#### **Anhören von Sprachmitteilungen**

Wenn Sie einen Anruf nicht entgegennehmen können, können Sie ihn an Ihren Anrufbeantworter umleiten und die Mitteilung später anhören.

Sie benötigen unter Umständen ein Sprachmailbox-Abonnement. Weitere Informationen zu diesem Netzdienst erhalten Sie von Ihrem Dienstanbieter.

Sie können die Sprachmailbox nur verwenden, wenn sich die SIM-Karte im internen SIM-Kartenhalter befindet.

- <span id="page-22-0"></span>1 Wählen Sie **Menü** > **Mitteilungen** > **Sprachmitteil.** und **Anrufbeantworternr.**.
- 2 Geben Sie Ihre Anrufbeantworternummer ein und wählen Sie **OK** aus.
- 3 Um die Sprachmailbox anzurufen, halten Sie in der Startansicht die Taste **1** gedrückt.

#### **Senden einer Audiomitteilung**

Sie haben keine Zeit, um eine Textmitteilung zu schreiben? Nehmen Sie stattdessen eine Audiomitteilung auf und senden Sie diese.

Wählen Sie **Menü** > **Mitteilungen**.

- 1 Wählen Sie **Andere Mitteil.** > **Audiomitteilung**.
- 2 Um Ihre Mitteilung aufzunehmen, wählen Sie
- 3 Um die Aufzeichnung zu beenden, wählen Sie
- 4 Wählen Sie **Weiter** und einen Kontakt.

# **Personalisieren des Telefons**

## **Informationen zur Startansicht**

In der Startansicht haben Sie folgende Möglichkeiten:

- Anzeigen von Benachrichtigungen über Anrufe in Anwesenheit und empfangene Nachrichten
- Öffnen Ihrer meistgenutzten Programme
- Steuern von Programmen, wie z. B. das Radio
- Hinzufügen von Schnellzugriffen für verschiedene Funktionen, wie z. B. das Schreiben einer Mitteilung
- Abrufen wichtiger Kontakte und Anrufen oder Senden von Mitteilungen

### **Anpassen der Startansicht**

Möchten Sie Ihre Lieblingslandschaft oder Bilder Ihrer Familie als Hintergrund für die Startansicht festlegen? Sie können den Hintergrund und die Objekte in der Startansicht ändern bzw. neu anordnen, um sie an Ihre Wünsche anzupassen.

## **Ändern des Hintergrunds**

- 1 Wählen Sie **Menü** > **Einstellungen** und **Display** > **Hintergrund**.
- 2 Wählen Sie einen Ordner und ein Bild aus.

Sie können auch ein Foto mit der Kamera Ihres Mobiltelefons aufnehmen und dieses Foto verwenden.

**Tipp:** Laden Sie weitere Hintergründe im Ovi Store herunter.

## <span id="page-23-0"></span>**Hinzufügen eines Programms oder Schnellzugriffs**

- 1 Tippen Sie lande auf die Startansicht und wählen Sie im Popup-Menü den Eintrag **Startseite anpassen**.
- 2 Wählen Sie die Leiste, eine Option aus der Liste und dann **Zurück** aus.

## **Ändern eines Schnellzugriffs**

- 1 Tippen Sie lange auf den zu ändernden Schnellzugriff und wählen Sie im Popup-Menü die Option **Schnellz. ändern**.
- 2 Wählen Sie eine Option aus der Liste und **Zurück**.

**Tipp:** Um eine Programm- oder Schnellzugriffsleiste aus der Startansicht zu entfernen, ersetzen Sie durch eine andere Leiste oder wählen Sie **(leer)** aus.

**Tipp:** Um die Schriftgröße in den Programmen "Mitteilungen" und "Kontakte" zu vergrößern, wählen Sie im Internet-Browser oder im Hauptmenü **Menü** > **Einstellungen** und **Display** > **Schriftgröße** aus.

#### **Personalisieren der Klingeltöne**

Sie können die Klingel-, Tasten- und Warntöne für jedes Profil personalisieren.

Wählen Sie **Menü** > **Einstellungen** und **Töne**.

### **Klingelton ändern**

Wählen Sie **Klingelton:** und einen Klingelton.

**Tipp:** Laden Sie weitere Klingeltöne im Nokia Ovi Store herunter. Weitere Informationen zum Ovi Store erhalten Sie unter www.ovi.com.

Nachdem Sie einen Klingelton ausgewählt haben, können Sie einen Bereich des Klingeltons markieren, und diesen als Ihren Klingelton einrichten. Der Original-Klingelton oder Soundclip wird nicht kopiert oder modifiziert. Aktuelle Klingeltöne können nicht modifiziert werden; zudem werden nicht alle Klingelton-Formate unterstützt.

## **Markieren Sie den zu verwendenden Bereich.**

- 1 Wählen Sie einen Klingelton aus. Wählen Sie **Ja**, wenn Sie dazu aufgefordert werden.
- 2 Ziehen Sie den Startmarker **zum Startpunkt.**
- 3 Ziehen Sie den Endmarker **zum Endpunkt.** Wenn eine Markierung an einen neuen Punkt verschoben wird, wird die Auswahl wiedergegeben.
- 4 Wählen Sie **Wiederg.**, um die Auswahl manuell wiederzugeben.
- 5 Wählen Sie **Fertig**.

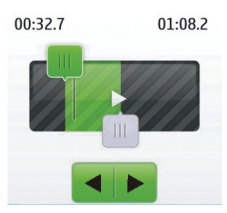

<span id="page-24-0"></span>**Tipp:** Um eine Feineinstellung der Start- und Endpunkte des ausgewählten Bereichs vorzunehmen, wählen Sie das Symbol **und oder ....** Drücken Sie dann lange auf soder .

### **Ändern der Lautstärke der Tastentöne**

Wählen Sie **Tastentöne:** aus und ziehen Sie den Lautstärkeregler.

## **Zeitmanagement**

#### **Ändern des Datums und der Uhrzeit**

Wählen Sie **Menü** > **Einstellungen** und **Datum u. Uhrzeit**.

# **Ändern der Zeitzone auf Reisen**

- 1 Wählen Sie **Datum und Uhrzeit** > **Zeitzone:**.
- 2 Wählen Sie die Zeitzone Ihres Standorts aus.
- 3 Wählen Sie **Speichern**.

Datum und Uhrzeit werden gemäß der Zeitzone eingestellt. Auf diese Weise wird sichergestellt, dass Ihr Mobiltelefon die korrekte Sendezeit für empfangene Text- und Multimedia-Mitteilungen anzeigt.

"GMT -5" gibt zum Beispiel die Zeitzone für New York (USA) an: 5 Stunden westlich von Greenwich, London (GB).

#### **Einrichten eines Weckalarms**

Sie können Ihr Mobiltelefon als Wecker verwenden.

Wählen Sie **Menü** > **Programme** > **Wecker**.

- 1 Stellen Sie die Weckzeit ein.
- 2 Wählen Sie (Commandie Weckzeit einzustellen.

#### <span id="page-25-0"></span>**26 Verbindungen**

3 Zum Einstellen des Alarmsignals, beispielsweise zu derselben Zeit an jedem Tag, wählen Sie **Einstell.** > **Weckwiederholung** > **Ein** und die Tage aus.

#### **Hinzufügen eines Termins**

Speichern Sie wichtige Termine als Besprechungen in Ihrem Kalender.

Wählen Sie **Menü** > **Kalender**.

- 1 Navigieren Sie zum gewünschten Datum, und wählen Sie **Optionen** > **Neuer Eintrag**.
- 2 Wählen Sie das Eingabetypfeld **Besprechung** aus, und füllen Sie die Felder.

## **Verbindungen**

#### **Bluetooth**

#### **Informationen zu Bluetooth Verbindungen**

Wählen Sie **Menü** > **Einstellungen** > **Verbindungen** > **Bluetooth**.

Sie können drahtlose Verbindungen zu anderen kompatiblen Geräten herstellen, zum Beispiel Mobiltelefone, Computer, Headsets und Kfz-Zubehör.

Sie können die Verbindung verwenden, um Elemente von Ihrem Mobiltelefon zu senden, Dateien von Ihrem kompatiblen PC zu kopieren und Dateien mit einem kompatiblen Drucker zu drucken.

Da mit Bluetooth Funktechnik ausgestattete Geräte über Funkwellen kommunizieren, muss keine direkte Sichtverbindung zwischen den Geräten bestehen. Die Geräte müssen jedoch weniger als zehn Meter voneinander entfernt sein. Die Verbindung kann dabei durch Hindernisse wie Wände oder durch andere elektronische Geräte beeinträchtigt werden.

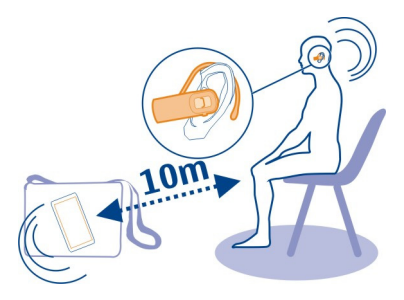

Wenn Ihr Mobiltelefon gesperrt ist, sind nur Verbindungen zu autorisierten Geräten möglich.

<span id="page-26-0"></span>**Tipp:** Um von der Startansicht aus auf Bluetooth Einstellungen zuzugreifen, fügen Sie dem Schnellzugriffs-Widget eine entsprechende Verknüpfung hinzu.

#### **Senden eines Bildes oder sonstigen Inhalts an ein anderes Gerät über Bluetooth Funktechnik**

Verwenden Sie die Bluetooth Funktechnik zum Senden von Bildern, Videos, Visitenkarten und anderen von Ihnen erstellen Inhalten an Ihren Computer und an die kompatiblen Mobiltelefone und Geräte von Freunden.

- 1 Wählen Sie das zu sendende Objekt und halten Sie dabei die Taste gedrückt. Wählen Sie dann im Popup-Menü **Senden** > **Via Bluetooth**.
- 2 Wählen Sie das Gerät für die Verbindung aus. Wenn das gewünschte Gerät nicht angezeigt wird, wählen Sie **Neue Suche**, um danach zu suchen. Bluetooth Geräte innerhalb der Reichweite werden angezeigt.
- 3 Wenn für das andere Gerät ein Passcode erforderlich ist, geben Sie diesen ein. Der Passcode, den Sie selbst definieren können, muss auf beiden Geräten eingegeben werden. Der Passcode ist bei manchen Geräten festgelegt. Einzelheiten hierzu finden Sie in der Bedienungsanleitung des Geräts.

Der Passcode ist nur für die aktuelle Verbindung gültig.

Die verfügbaren Optionen können variieren.

#### **USB-Datenkabel Kopieren von Inhalten zwischen Ihrem Mobiltelefon und einem Computer**

Sie können ein USB-Datenkabel verwenden, um Bilder und andere Inhalte zwischen Ihrem Mobiltelefon und einem kompatiblen Computer zu kopieren.

- 1 Schließen Sie das Mobiltelefon über ein geeignetes USB-Kabel an den Computer an.
- 2 Wählen Sie aus folgenden Modi aus:

**Nokia Ovi Suite** — Nokia Ovi Suite ist auf Ihrem Computer installiert.

**Medienübertrag.** — Die Nokia Ovi Suite ist nicht auf Ihrem Computer installiert. Wenn Sie Ihr Mobiltelefon an ein Unterhaltungssystem oder Drucker anschließen möchten, verwenden Sie diesen Modus.

**Massenspeicher** — Die Nokia Ovi Suite ist nicht auf Ihrem Computer installiert. Das Mobiltelefon wird auf Ihrem Computer als tragbares Gerät angezeigt. Wenn Sie Ihr Mobiltelefon mit anderen Geräten verbinden möchten, zum Beispiel mit einer Stereoanlage oder einem Autoradio, verwenden Sie diesen Modus.

3 Um Inhalte zu kopieren, verwenden Sie den Dateimanager des Computers. Um Ihre Kontakte, Musikdateien, Videos oder Bilder zu kopieren, verwenden Sie die Nokia Ovi Suite.

## <span id="page-27-0"></span>**Musik und Audio**

#### **UKW-Radio**

**Informationen zum UKW-Radio**

Wählen Sie **Menü** > **Musik** > **Radio**.

Mit Ihrem Mobiltelefon können Sie Radiosender anhören. Schließen Sie dazu einfach ein Headset an und wählen Sie einen Sender aus.

Um Radio zu hören, müssen Sie ein kompatibles Headset an das Gerät anschließen. Das Headset fungiert als Antenne.

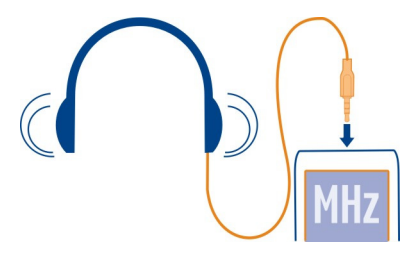

#### **Radioempfang**

Wählen Sie **Menü** > **Musik** > **Radio**.

### **Einstellen der Lautstärke**

Verwenden Sie die Lautstärketasten.

#### **Beenden der Radiofunktion**

Drücken Sie lange auf die Ende-Taste.

#### **Einstellen des Radios für die Wiedergabe im Hintergrund** Wählen Sie **Optionen** > **Im Hintergrund**.

### **Schließen des Radios während der Wiedergabe im Hintergrund**

Drücken Sie lange auf die Ende-Taste.

#### **Suchen und Speichern von Radiosendern**

Suchen Sie nach Ihren Lieblings-Radiosendern und speichern Sie sie, damit Sie sie schnell wiederfinden.

Wählen Sie **Menü** > **Musik** > **Radio**.

## <span id="page-28-0"></span>**Suchen nach dem nächsten verfügbaren Sender**

Drücken Sie lange auf **Kull oder DDI**.

#### **Speichern eines Senders**

Wählen Sie **Optionen** > **Sender speichern**.

#### **Automatische Suche nach Radiosendern**

Wählen Sie **Optionen** > **Alle Sender such.**. Um optimale Ergebnisse zu erzielen, suchen Sie im Freien oder in der Nähe eines Fensters.

#### **Wechseln zu einem gespeicherten Sender**

Wählen Sie **Kad** oder **...** 

#### **Umbenennen eines Senders**

- 1 Wählen Sie **Optionen** > **Sender**.
- 2 Drücken Sie lange auf den Sender und wählen Sie dann im Popup-Menü **Umbenennen** aus.

**Tipp:** Um einen Sender direkt von der Liste gespeicherter Sender aufzurufen, drücken Sie die Zifferntaste, die der Sendernummer entspricht.

#### **Media-Player**

#### **Wiedergabe eines Songs**

Geben Sie Musik wieder, die im Mobiltelefonspeicher oder auf der Speicherkarte gespeichert ist.

Wählen Sie **Menü** > **Musik** > **Meine Musik** und **Alle Titel**.

- 1 Wählen Sie einen Song aus.
- 2 Um die Wiedergabe anzuhalten, wählen Sie . Um die Wiedergabe fortzusetzen, wählen Sie **.**

#### **Wiedergabe eines Videos**

Geben Sie Videos wieder, die im Mobiltelefonspeicher oder auf der Speicherkarte gespeichert sind.

Wählen Sie **Menü** > **Musik** > **Meine Musik** und **Videos**.

- 1 Wählen Sie ein Video aus.
- 2 Um die Wiedergabe anzuhalten, wählen Sie II. Um die Wiedergabe fortzusetzen, wählen Sie

## <span id="page-29-0"></span>**Bilder und Videos**

#### **Aufnehmen von Bildern**

- 1 Wählen Sie **Menü** > **Fotos** > **Kamera**.
- 2 Zum Vergrößern bzw. Verkleinern drücken Sie die Lautstärketasten.
- 3 Wählen Sie ...

Die Bilder werden in **Menü** > **Fotos** > **Meine Fotos** gespeichert.

## **Schließen der Kamera**

Drücken Sie die Ende-Taste.

### **Aufnehmen eines Videos**

Mit Ihrem Mobiltelefon können Sie nicht nur Bilder machen, sondern auch besondere Momente in Videos festhalten.

Wählen Sie **Menü** > **Fotos** > **Videokamera**.

- 1 Um ggf. vom Bildmodus in den Videomodus zu wechseln, wählen Sie das Symbol > **Videokam.**.
- 2 Um die Aufnahme zu starten, wählen Sie das Symbol . Zum Vergrößern bzw. Verkleinern drücken Sie die Lautstärketasten.
- 3 Um die Aufnahme zu beenden, wählen Sie das Symbol .

Videos werden unter **Menü** > **Fotos** > **Meine Videos** gespeichert.

### **Schließen der Kamera**

Drücken Sie die Ende-Taste.

### **Senden eines Bilds oder Videos**

Möchten Sie Ihre Bilder und Videos für Ihre Freunde und Familie freigeben? Senden Sie einfach eine Multimedia-Mitteilung oder ein Bild via Bluetooth.

Wählen Sie **Menü** > **Programme** > **Galerie**.

### **Senden eines Bilds**

- 1 Wählen Sie den Ordner mit dem Bild aus.
- 2 Wählen und halten Sie das zu sendende Bild.

Um mehr als ein Bild zu senden, wählen Sie **Optionen** > **Markieren**, und markieren Sie die gewünschten Bilder.

3 Wählen Sie **Senden** oder **Markierte senden** und die gewünschte Sendemethode.

#### <span id="page-30-0"></span>**Senden eines Videos**

- 1 Wählen Sie den Ordner mit dem Video aus.
- 2 Wählen Sie **Optionen** > **Markieren** aus und markieren Sie das Video. Sie können mehrere zu sendende Videos markieren.
- 3 Wählen Sie **Optionen** > **Markierte senden** und die gewünschte Sendemethode.

## **Internet**

#### **Informationen zum Internet-Browser**

Wählen Sie **Menü** > **Internet**.

Bleiben Sie immer auf dem Laufenden und besuchen Sie Ihre Lieblings-Internetseiten. Mit dem Internet-Browser können Sie Internetseiten öffnen.

Der Internet-Browser komprimiert und optimiert Internet-Inhalte für Ihr Mobiltelefon. So können Sie schneller und kosteneffektiver im Internet surfen.

Um im Internet zu surfen, benötigen Sie eine Internetverbindung.

Informationen zur Verfügbarkeit und zu Preisen sowie weitere Anweisungen erhalten Sie von Ihrem Diensteanbieter.

Die für den Seitenaufruf erforderlichen Konfigurationseinstellungen erhalten Sie möglicherweise als Konfigurationsmitteilung von Ihrem Diensteanbieter.

#### **Surfen im Internet**

Wählen Sie **Menü** > **Internet**.

#### **Navigationsverlauf, gekennzeichnete Websites oder Lesezeichen anzeigen**

Um zwischen den Registerkarten Verlauf, Empfehl. und Favoriten zu wechseln, streichen Sie mit dem Finger nach links oder rechts.

#### **Öffnen einer Internetseite**

Wählen Sie die Adressleiste aus, und geben Sie die Internetadresse ein.

#### **Navigieren auf der Internetseite**

Ziehen Sie die Internetseite mit dem Finger.

#### **Vergrößern**

Wählen Sie den gewünschten Bereich der Internetseite aus.

#### **Verkleinern**

Doppeltippen Sie auf den Bildschirm.

#### <span id="page-31-0"></span>**32 Internet**

#### **Suchen im Internet**

Wählen Sie das Suchfeld aus, und geben Sie einen Suchbegriff ein. Wählen Sie nach Aufforderung Ihre Standard-Suchmaschine aus.

#### **Zu einer zuvor besuchten Internetseite wechseln**

Öffnen Sie die Registerkarte Verlauf und wählen Sie die Internetseite aus.

**Tipp:** Sie können die Web-Apps im Nokia Ovi Store herunterladen. Wenn Sie zum ersten Mal eine Web-App öffnen, wird diese als Lesezeichen hinzugefügt. Weitere Informationen zum Ovi Store erhalten Sie unter [www.ovi.com](http://www.ovi.com).

#### **Anpassen einer Internetseite an das Display des Mobiltelefons**

Der Internet-Browser kann die Internetseiten an das Display des Mobiltelefons anpassen. Die Internetseite wird in einer einzelnen Spalte mit größerem leichter, lesbarerem Text und Bildern angezeigt, so dass Sie die Inhalte nicht mehr vergrößern müssen.

Wählen Sie **Menü** > **Internet**.

Wählen Sie > **System** > **Blocksatz**.

Um schnell zu verschiedenen Bereichen einer Internetseite zu navigieren, wählen Sie eine der folgenden Optionen:

- $\sim$  /  $\sim$  Gehen Sie zum nächsten oder vorherigen Bereich der Internetseite.
- Melden Sie sich auf der Internetseite an.  $\Delta$
- Gehen Sie zum Hauptbereich der Internetseite.  $\odot$
- Durchsuchen Sie die Internetseite.  $\alpha$
- Lesen Sie RSS-Feeds.  $\mathbb{Z}$

Die verfügbaren Optionen können variieren.

Diese Ansicht ist nicht für Internetseiten verfügbar, die speziell für Mobiltelefone ausgelegt sind.

#### **Hinzufügen eines Lesezeichens**

Wenn Sie dieselben Internetseiten häufig aufrufen, fügen Sie diese als Lesezeichen hinzu, um schneller darauf zugreifen zu können.

Wählen Sie **Menü** > **Internet**.

Wählen Sie im Browser  $\blacksquare$  > Als Favorit hinzufügen.

#### <span id="page-32-0"></span>**Aufrufen einer als Lesezeichen gespeicherten Website**

Öffnen Sie die Registerkarte Favoriten und wählen ein Lesezeichen aus.

#### **Internetverlauf löschen**

Wählen Sie **Menü** > **Internet**.

Öffnen Sie die Registerkarte Verlauf und wählen Sie > **Verlauf löschen**.

**Gespeicherte Cookies oder in Internet-Formularen eingegebene Daten löschen** Wählen Sie > **System** > **Einstellungen** > **Cookies löschen** oder **Auto-Vervollst. lösch.**.

## **In Kontakt bleiben mit Online-Freunden**

#### **Informationen zu Communities**

Wählen Sie **Menü** > **Programme** > **Apps und Spiele** > **Communitys** aus und melden Sie sich an Ihren gewünschten sozialen Netzwerken an.

Mit dem Programm "Communities" können Sie soziale Netzwerke neu erleben. Das Programm ist möglicherweise nicht in allen Regionen verfügbar. Wenn Sie bei sozialen Netzwerken, z. B. Facebook oder Twitter angemeldet sind, haben Sie folgende Möglichkeiten:

- Anzeigen der aktuellen Statusinformationen Ihrer Freunde
- Aktualisieren Ihres eigenen Status
- Direktes Übertragen von Bildern, die Sie mit der Kamera aufnehmen

Nur Funktionen, die vom sozialen Netzwerk unterstützt werden, sind verfügbar.

Die Verwendung von sozialen Netzwerken muss vom Netz unterstützt werden. Dabei können große Datenmengen übertragen werden, die entsprechende Übertragungskosten verursachen. Informationen zu den Datenübertragungsgebühren erhalten Sie von Ihrem Dienstanbieter.

Die sozialen Netzwerke sind Dienste von Drittanbietern, die nicht von Nokia bereitgestellt werden. Überprüfen Sie die Datenschutzeinstellungen des verwendeten sozialen Netzwerks, da Sie Informationen u. U. für eine große Gruppe von Leuten freigeben. Die Nutzungsbedingungen des sozialen Netzwerks gelten für die Freigabe von Informationen in diesem Dienst. Machen Sie sich mit den Nutzungsbedingungen und der Datenschutzerklärung dieses Dienstes vertraut.

## <span id="page-33-0"></span>**Mail und Chat**

#### **Informationen zu Mail**

Wählen Sie **Menü** > **Mitteilungen** > **Mail**.

Mit Ihrem Mobiltelefon können Sie E-Mails von E-Mail-Konten anderer E-Mail-Dienstanbieter lesen und versenden.

Wenn Sie noch kein E-Mail-Konto besitzen, können Sie ein Nokia Konto einrichten und Ovi Mail von Nokia nutzen. Weitere Informationen finden Sie unter [www.ovi.com](http://www.ovi.com). Mit Ihrem Nokia Konto können Sie auf alle Ovi Dienste von Nokia zugreifen.

#### **Senden einer E-Mail**

Wählen Sie **Menü** > **Mitteilungen** > **Mail** und ein E-Mail-Konto.

- 1 Wählen Sie **Opt.** > **Neu erstellen**.
- 2 Geben Sie die E-Mail-Adresse des Empfängers, den Betreff und Ihren Mitteilungstext ein.
- 3 Um eine Datei, zum Beispiel ein Bild, anzuhängen, wählen Sie **Opt.** > **Anhängen** > **Datei anhängen** aus.
- 4 Um ein Bild aufzunehmen und an die E-Mail anzuhängen, wählen Sie **Opt.** > **Anhängen** > **Neues Bild anhängen** aus.
- 5 Wählen Sie **Senden**.

#### **Lesen und Beantworten von E-Mails**

Wählen Sie **Menü** > **Mitteilungen** > **Mail** und ein E-Mail-Konto.

- 1 Wählen Sie eine E-Mail.
- 2 Um eine E-Mail zu beantworten oder weiterzuleiten, wählen Sie **Opt.**.

#### **Informationen zu Chat**

Wählen Sie **Menü** > **Mitteilungen** > **Chat**.

Sie können Chat-Mitteilungen mit Ihren Freunden austauschen. Chat ist ein Netzdienst.

Die Verwendung von Diensten oder das Herunterladen von Inhalten kann bedeuten, dass große Datenmengen übertragen werden, die entsprechende Übertragungskosten verursachen.

#### **Chat mit Ihren Freunden**

Wählen Sie **Menü** > **Mitteilungen** > **Chat**.

<span id="page-34-0"></span>Sie können sich bei verschiedenen Chat-Diensten anmelden und diese gleichzeitig nutzen. Sie müssen Sie bei jedem Dienst einzeln anmelden.

Sie können gleichzeitig mit mehreren Kontakten chatten.

- 1 Wenn mehrere Chatdienste verfügbar sind, wählen Sie den gewünschten Dienst aus.
- 2 Melden Sie sich am Dienst an.
- 3 Wählen Sie in Ihrer Kontaktliste den Kontakt aus, mit dem Sie einen Chat beginnen möchten.
- 4 Geben Sie Ihre Mitteilung in das Textfeld unten auf dem Display ein.
- 5 Wählen Sie **Senden**.

## **Karten**

#### **Info zu Karten**

Ihr Mobiltelefon wird mit dem Programm Karten geliefert und verfügt möglicherweise über eine Speicherkarte mit vorab geladenen Karten Ihres Landes. Legen Sie die Speicherkarte in das Mobiltelefon, bevor Sie Karten verwenden.

Karten kann nur verwendet werden, wenn sich die SIM-Karte im SIM-Kartenhalter befindet.

Wählen Sie **Menü** > **Karten**.

Sie können auf Karten nach verschiedenen Städten in Ihrem Land suchen. Weitere Funktionen:

- Anzeigen des aktuellen Standorts
- Planen einer Route zu einem nahe gelegenen Ort
- Suchen und Speichern eines bestimmten Orts oder einer bestimmten Adresse
- Senden Ihres Standorts oder eines Ortes an einen Freund per SMS

Wenn Sie auf Ihrem Mobiltelefon eine Region ansteuern, die sich nicht auf den Karten auf Ihrer Speicherkarte befindet, wird die Karte für die betreffende Region automatisch aus dem Internet heruntergeladen. Beim Herunterladen von Karten werden möglicherweise große Datenmengen über das Netz Ihres Mobilfunkanbieters übertragen. Informationen zu den Datenübertragungsgebühren erhalten Sie von Ihrem Dienstanbieter.

Sie können Karten zudem mit der Nokia Ovi Suite herunterladen. Unter [www.ovi.com](http://www.ovi.com) können Sie die Nokia Ovi Suite herunterladen und dann auf einem kompatiblen Computer installieren.

#### <span id="page-35-0"></span>**36 Karten**

Um Ihren aktuellen Standort zu ermitteln, ist u. U. eine Netzverbindung erforderlich. Möglicherweise werden Sie auch zur Auswahl eines Internet-Zugangspunkts aufgefordert.

Einige Dienste stehen möglicherweise nicht in allen Ländern zur Verfügung und werden möglicherweise nur in bestimmten Sprachen zur Verfügung gestellt.

Die Inhalte digitaler Karten sind möglicherweise ungenau oder unvollständig. Verlassen Sie sich deshalb niemals ausschließlich auf diese Inhalte und die Dienste, wenn es um lebenswichtige Kommunikation (z. B. bei medizinischen Notfällen) geht.

#### **Anzeigen Ihres aktuellen Standorts auf der Karte**

Wählen Sie **Menü** > **Karten** und **Standort**.

#### **Aktualisieren Ihres aktuellen Standorts**

Wählen Sie **Optionen** > **Standort aktualis.**.

#### **Speichern Ihres aktuellen Standorts**

Wählen Sie **Optionen** > **Als Favor. speich.**.

#### **Finden eines Ortes**

Wählen Sie **Menü** > **Karten**.

- 1 Wählen Sie **Suchen**.
- 2 Geben Sie den Ort oder die Adresse ein.
- 3 Wählen Sie **Los**. Eine Liste der gefundenen Orte oder Adressen wird angezeigt.

#### **Verfeinern Ihrer Suche**

- 1 Wählen Sie **Erweitert** > **Ort suchen** oder **Adresse suchen**.
- 2 Geben Sie mehr Details zu Ihrer Suche an, und folgen Sie den Anweisungen.

**Tipp:** Um in der gesamten Ortskategorie zu suchen, lassen Sie alle Namensfelder leer.

**Tipp:** Falls Sie den gewünschten Ort nicht finden, starten Sie eine Suche über eine Onlinedatenbank. Wählen Sie **Online nach suchen**. Dabei können zusätzliche Gebühren anfallen. Weitere Informationen erhalten Sie bei Ihrem Dienstanbieter.

#### **Bereitstellen Ihres Standorts oder eines anderen Orts**

Sie können Ihren aktuellen Standort oder einen anderen Ort auf der Karte per Kurzmitteilung an Freunde senden.

Wählen Sie **Menü** > **Karten**.

- <span id="page-36-0"></span>1 Wählen Sie **Standort** oder einen Ort auf der Karte und **Optionen** > **Diesen Ort senden**.
- 2 Schreiben Sie Ihre Mitteilung. Die Adresse sowie ein Link zum Standort werden automatisch hinzugefügt.
- 3 Geben Sie die Telefonnummer des Empfängers an, oder wählen Sie **Suchen** und einen Kontakt.
- 4 Wählen Sie **Senden**.

Ihr Freund empfängt die Mitteilung mit den Adressdetails und einem Link. Über diesen Link kann er den Ort auf der Karte im Internet-Browser des Mobiltelefons anzeigen.

#### **Erstellen einer Fußgängerroute**

Erstellen Sie eine Fußgängerroute zu einem nahegelegenen Zielort. Sie können die Route und dessen Biegungen auf der Karte anzeigen, bevor Sie sich auf den Weg machen.

Wählen Sie **Menü** > **Karten**.

- 1 Wählen Sie **Route plan.**.
- 2 Wählen Sie **Ausgangsort** und Ihren aktuellen, gespeicherten oder letzten Standort, einen Ort auf der Karte oder eine bestimmte Adresse als Ausgangspunkt Ihrer Fußgängerroute. Um von Ihrer aktuellen Position aus zu starten, wählen Sie **Mein Standort**.
- 3 Wählen Sie **Ziel** sowie den Endpunkt der Fußgängerroute.

Die Entfernung zwischen Start- und Endpunkt ist auf maximal 10 Kilometer begrenzt (Luftlinie). Es gelten Einschränkungen bei Fußgängerrouten hinsichtlich der Nutzung von Fähren und bestimmten Tunneln.

- 4 Wählen Sie **Los** > **Start**.
- 5 Um die Route zu beenden, wählen Sie **Optionen** > **Planung abbrech.**.

## **Ovi Dienste von Nokia**

#### **Verfügbarkeit und Kosten der Ovi Dienste von Nokia**

Die Verfügbarkeit der Ovi Dienste von Nokia kann je nach Region unterschiedlich sein. Die Verwendung der Dienste oder das Herunterladen von Inhalten kann bedeuten, dass große Datenmengen übertragen werden, die entsprechende Übertragungskosten verursachen. Informationen zu den Datenübertragungsgebühren im Mobilfunknetz erhalten Sie von Ihrem Dienstanbieter.

Weitere Informationen zu Ovi erhalten Sie unter [www.ovi.com.](http://www.ovi.com)

#### <span id="page-37-0"></span>**Zugriff auf Ovi Dienste von Nokia**

Wählen Sie **Menü** > **Programme** > **Apps und Spiele** und den gewünschten Ovi Dienst aus.

## **Öffnen der Hilfe**

#### **Service**

Wenn Sie weitere Informationen zur Verwendung Ihres Produkts benötigen oder nicht sicher sind, wie Ihr Telefon funktionieren sollte, lesen Sie sorgfältig die Bedienungsanleitung in Ihrem Telefon.

Falls Sie das Problem dadurch nicht behoben wird, gehen Sie wie folgt vor:

- Starten Sie Ihr Telefon neu. Schalten Sie das Telefon aus, und entfernen Sie den Akku. Setzen Sie nach rund einer Minute den Akku wieder ein, und schalten Sie das Telefon ein.
- Aktualisieren Ihrer Telefonsoftware
- Wiederherstellen der Werkseinstellungen

Lässt sich das Problem nicht beheben, informieren Sie sich bei Nokia über Reparaturoptionen. Besuchen Sie die Internetseite unter [www.nokia.com/repair.](http://www.nokia.com/repair) Sichern Sie stets Ihre Daten, bevor Sie das Telefon zur Reparatur einsenden.

#### **Abonnieren des Dienstes "Tipps und Angebote"**

Mit 'Tipps und Angebote' können Sie Ihr Nokia Mobiltelefon optimal nutzen. Sie erhalten Mitteilungen mit Tipps und Unterstützung sowie Aktualisierungen für Ihre Spiele und Programme.

Wählen Sie **Menü** > **Programme** > **Apps und Spiele** > **Tipps und Angeb.**.

Beim Versenden von Mitteilungen zum Anmelden oder Kündigen entstehen entsprechende Gebühren. Die Nutzungsbedingungen finden Sie in der Bedienungsanleitung Ihres Mobiltelefons oder unter [www.nokia.com/mynokia](http://www.nokia.com/mynokia).

#### **Mobiltelefon auf dem neuesten Stand halten Aktualisieren der Telefonsoftware über das Mobiltelefon**

Möchten Sie die Leistung Ihres Mobiltelefons verbessern sowie Programmaktualisierungen und großartige neue Funktionen erhalten? Aktualisieren Sie die Software regelmäßig, um Ihr Mobiltelefon optimal zu nutzen. Sie können Ihr Mobiltelefon auch so einstellen, dass es automatisch nach Aktualisierungen sucht.

**Warnung:** Erst nach Abschluss einer Softwareaktualisierung und dem Neustart des Geräts können Sie das Gerät wieder nutzen. Dies gilt auch für Notrufe.

Die Verwendung von Diensten oder das Herunterladen von Inhalten kann bedeuten, dass große Datenmengen übertragen werden, die entsprechende Übertragungskosten verursachen.

Sie können Ihre Software nur aktualisieren, wenn die SIM-Karte im internen SIM-Kartenhalter verwendet wird.

Stellen Sie vor dem Starten des Updates sicher, dass der Akku ausreichend geladen ist. Schließen Sie das Gerät andernfalls an das Ladegerät an.

Wählen Sie **Menü** > **Einstellungen**.

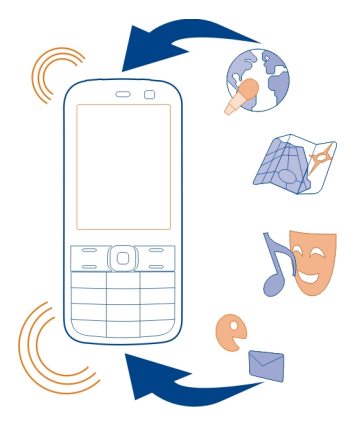

- 1 Wählen Sie **Gerät** > **Geräteaktualisier.**.
- 2 Um die aktuelle Softwareversion anzuzeigen und zu überprüfen, ob eine Aktualisierung verfügbar ist, wählen Sie **Softwaredetails**.
- 3 Um eine Software-Aktualisierung herunterzuladen und zu installieren, wählen Sie **Gerätesoftware laden** aus. Folgen Sie den angezeigten Anweisungen.
- 4 Wenn die Installation nach dem Herunterladen abgebrochen wurde, wählen Sie **Aktualis. installieren** aus.

Die Installation der Softwareaktualisierung kann einige Minuten dauern. Wenden Sie sich an Ihren Netzbetreiber, falls bei der Installation Probleme auftreten.

## <span id="page-39-0"></span>**Automatisches Suchen nach Software-Aktualisierungen**

Wählen Sie **Autom. aktualisieren** aus und definieren Sie, wie häufig nach neuen Software-Aktualisierungen gesucht werden soll.

Ihr Netzbetreiber sendet Aktualisierungen für die Telefonsoftware unter Umständen direkt an Ihr Mobiltelefon. Weitere Informationen zu diesem Netzdienst erhalten Sie von Ihrem Netzbetreiber.

## **Aktualisieren Ihrer Telefonsoftware mit Ihrem PC**

Sie können das Programm Nokia Ovi Suite zur Aktualisierung Ihrer Telefonsoftware verwenden. Sie benötigen einen kompatiblen PC, eine schnelle Internetverbindung und ein kompatibles USB-Datenkabel, um Ihr Telefon mit dem PC zu verbinden.

Unter [www.ovi.com/suite](http://www.ovi.com/suite) erhalten Sie weitere Informationen und können die Nokia Ovi Suite herunterladen.

## **Wiederherstellen der ursprünglichen Einstellungen**

Wenn Ihr Mobiltelefon nicht ordnungsgemäß funktioniert, können Sie manche Einstellungen auf die ursprünglichen Werte zurücksetzen.

- 1 Beenden Sie alle Anrufe und Verbindungen.
- 2 Wählen Sie **Menü** > **Einstellungen** und **Werkseinstell.** > **Nur Einstellungen**.
- 3 Geben Sie den Sicherheitscode ein.

Dies hat keine Auswirkungen auf die auf Ihrem Mobiltelefon gespeicherten Dokumente und Dateien.

Nach der Wiederherstellung der ursprünglichen Einstellungen schaltet sich Ihr Mobiltelefon aus und dann wieder ein. Dies kann etwas länger dauern als gewohnt.

### **Organisieren von Dateien**

Sie können Dateien und Ordner im Mobiltelefonspeicher und auf der Speicherkarte verschieben, kopieren und löschen sowie neue Ordner erstellen. Wenn Sie Ihre Dateien in entsprechenden Ordnern organisieren, können Sie die Dateien bei einer späteren Verwendung leichter finden.

Wählen Sie **Menü** > **Programme** > **Galerie**.

## **Erstellen eines neuen Ordners**

Wählen Sie im Ordner, für den Sie einen Unterordner erstellen möchten, **Optionen** > **Ordner hinzufüg.** aus.

#### <span id="page-40-0"></span>**Kopieren oder Verschieben einer Datei in einen Ordner**

Halten Sie die Datei gedrückt und wählen Sie dann im Popup-Menü die gewünschte Option.

**Tipp:** In Galerie können Sie auch Musik und Videos wiedergeben und Bilder ansehen Galerie.

#### **Sichern Ihrer Bilder und anderer Inhalte auf einer Speicherkarte**

Möchten Sie ganz sicher sein, dass wichtige Dateien nicht verloren gehen? Sie können die Daten in Ihrem Mobiltelefonspeicher auf einer kompatiblen Speicherkarte sichern.

Wählen Sie **Menü** > **Einstellungen** > **Synchr. u. Sicher.**.

Wählen Sie **Sicher. erstellen**.

## **Wiederherstellen einer Sicherung**

Wählen Sie **Sicher. wdherst.**.

## **Umweltschutz**

#### **Energie sparen**

Sie müssen den Akku nicht so häufig aufladen, wenn Sie Folgendes beachten:

- Schließen Sie Programme und Datenverbindungen, z. B. Ihre Bluetooth Verbindung, wenn Sie sie gerade nicht nutzen.
- Deaktivieren Sie unnötige Töne, wie z. B. Touchscreen- und Tastaturtöne.

#### **Wiederverwertung**

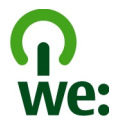

Alle Materialien in Ihrem Mobiltelefon lassen sich am Ende seiner Lebensdauer zur Herstellung neuer Materialien oder zur Energieerzeugung verwenden. Um eine ordnungsgemäße Entsorgung und Wiederverwendung zu garantieren, arbeitet Nokia mit Partner zusammen, die Ihr altes Gerät zurücknehmen. Dieses Programm heißt We:recycle. Informationen zum Recycling Ihres alten Nokia Produkts und zu Sammelstellen erhalten Sie im Internet unter [www.nokia.com/werecycle](http://www.nokia.com/werecycle) oder beim Nokia Contact Center.

<span id="page-41-0"></span>Verpackungen und Benutzerhandbücher können Sie Ihrer örtlichen Wiederverwertung zuführen.

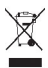

Das Symbol der durchgestrichenen Abfalltonne auf Rädern, das auf dem Produkt, auf dem Akku, in der Dokumentation oder auf dem Verpackungsmaterial zu finden ist, bedeutet, dass elektrische und elektronische Produkte, Batterien und Akkus am Ende ihrer Lebensdauer einer getrennten Müllsammlung zugeführt werden müssen. Diese Vorschrift gilt in der Europäischen Union. Entsorgen Sie diese Produkte nicht über den unsortierten Hausmüll. Weitere Informationen zu den Umwelteigenschaften Ihres Geräts finden Sie unter [www.nokia.com/ecoprofile.](http://www.nokia.com/ecoprofile)

## **Produkt- und Sicherheitshinweise**

#### **Netzdienste und Kosten**

Ihr Gerät ist für den Einsatz in 900- und 1800-MHz-(E)GSM-Netze zugelassen.

Für die Verwendung des Geräts müssen Sie ein Abonnement mit einem Diensteanbieter abgeschlossen haben.

Für die Verwendung von Netzdiensten und das Herunterladen von Inhalten auf Ihr Gerät ist eine Verbindung zum Mobilfunknetz erforderlich. Dabei können entsprechende Übertragungskosten anfallen. Für einige Produktfunktionen ist die Unterstützung durch das Netz erforderlich und diese müssen möglicherweise abonniert werden.

#### **Pflege Ihres Geräts**

Behandeln Sie Ihr Gerät, Akku, Ladegerät und Zubehör mit Sorgfalt. Die folgenden Empfehlungen helfen Ihnen, Ihre Garantieund Gewährleistungsansprüche zu wahren.

- Bewahren Sie das Gerät trocken auf. In Niederschlägen, Feuchtigkeit und allen Arten von Flüssigkeiten und Nässe können Mineralien enthalten sein, die elektronische Schaltkreise korrodieren lassen. Wenn das Gerät nass wird, nehmen Sie den Akku heraus und lassen Sie das Gerät vollständig trocknen.
- Bewahren Sie das Gerät nicht bei niedrigen Temperaturen auf.
- Versuchen Sie nicht, das Gerät anders als in der Bedienungsanleitung beschrieben zu öffnen.
- Unbefugte Änderungen könnten das Gerät beschädigen und gegen die für Funkgeräte geltenden Vorschriften verstoßen.
- Lassen Sie das Gerät nicht fallen, setzen Sie es keinen Schlägen oder Stößen aus und schütteln Sie es nicht.
- Reinigen Sie die Geräteoberfläche nur mit einem weichen, sauberen, trockenen Tuch.
- Schalten Sie von Zeit zu Zeit das Gerät aus und nehmen Sie den Akku heraus, um eine optimale Leistung zu erzielen.
- Halten Sie Ihr Gerät von Magneten oder Magnetfeldern fern.
- Um wichtige Daten sicher aufzubewahren, sollten Sie sie an zwei unterschiedlichen Orten speichern, wie auf Ihrem Gerät, der Speicherkarte oder dem Computer, bzw. wichtige Informationen schriftlich festhalten.

#### **Wiederverwertung**

Geben Sie gebrauchte elektronische Produkte, Batterien, Akkus und Verpackungsmaterial stets bei den zuständigen Sammelstellen ab. Auf diese Weise vermeiden Sie die unkontrollierte Müllentsorgung und fördern die Wiederverwertung von stofflichen Ressourcen. Informationen zum Umweltschutz und zur Wiederverwertung Ihres Nokia Geräts erhalten Sie unter [www.nokia.com/werecycle.](http://www.nokia.com/werecycle) Im Falle von Mobiltelefonen unter: [nokia.mobi/werecycle](http://nokia.mobi/werecycle).

#### <span id="page-42-0"></span>**Informationen zur Verwaltung digitaler Rechte**

Beachten Sie bei der Nutzung dieses Geräts alle geltenden Gesetze und ortsüblichen Gepflogenheiten, den Datenschutz sowie sonstige Rechte Dritter einschließlich des Urheberrechts. Aufgrund des Urheberrechtsschutzes kann es sein, dass einige Bilder, Musikdateien und andere Inhalte nicht kopiert, verändert oder übertragen werden dürfen.

Zum Schutz von geistigem Eigentum einschließlich Urheberrechten setzen die Eigentümer von Inhalten unterschiedliche Techniken zur Verwaltung digitaler Rechte (Digital Rights Management, DRM) ein. Dieses Gerät verwendet für den Zugriff auf DRM-geschützte Daten verschiedene DRM-Programme. Sie können mit diesem Gerät auf Inhalte zugreifen, die mit folgenden DRM-Techniken geschützt sind: WMDRM 10 und OMA DRM 1.0. Bei DRM-Software, die den Schutz dieser Inhalte nicht sicherstellt, können die Eigentümer der Inhalte verlangen, dass die Funktion der DRM-Software, auf neue DRM-geschützte Inhalte zugreifen zu können, widerrufen wird. Dieser Widerruf kann ebenfalls dazu führen, dass die Aktualisierung von DRM-geschützten Inhalten, die bereits auf dem Gerät gespeichert sind, nicht möglich ist. Der Widerruf von derartiger DRM-Software hat keine Auswirkung auf die Nutzung von nicht DRM-ungeschützten Inhalten oder Inhalten, die mit anderen Arten von DRM-Software geschützt sind.

DRM-geschützte (Digital Rights Management) Inhalte werden mit einer zugehörigen Lizenz geliefert, in der Ihre Rechte zur Nutzung des Inhalts definiert sind.

Enthält Ihr Gerät OMA DRM-geschützte Inhalte, verwenden Sie zum Sichern dieser Inhalte und der Lizenzen die Sicherungsfunktion der Nokia Ovi Suite.

Andere Methoden der Übertragung könnten die Lizenzen, die zur Weiterverwendung der OMA DRM-geschützten Inhalte wieder hergestellt werden müssen, nach einer Formatierung des Gerätespeichers nicht übertragen. Die Lizenzen müssen möglicherweise auch nach einer Beschädigung der Daten auf Ihrem Gerät wieder hergestellt werden.

Enthält Ihr Gerät WMDRM-geschützte Inhalte, gehen die Inhalte und die Lizenzen nach einer Formatierung des Gerätespeichers verloren. Die Lizenzen und Inhalte können ebenfalls bei einer Beschädigung der Daten auf Ihrem Gerät verloren gehen. Der Verlust der Lizenzen oder der Inhalte kann Ihre Möglichkeiten einschränken, die Inhalte auf dem Gerät erneut zu nutzen. Weitere Informationen erhalten Sie von Ihrem Diensteanbieter.

Einzelne Lizenzen können einer bestimmten SIM-Karte zugeordnet sein, wodurch der Zugriff auf den geschützten Inhalt nur möglich wird, wenn die SIM-Karte in das Gerät eingelegt ist.

#### **Akkus und Ladegeräte**

#### **Akku- und Ladegerätinformationen**

Ihr Gerät ist für die Verwendung eines Akkus vom Typ BL-5C ausgelegt. Unter Umständen stellt Nokia weitere Akkumodelle für dieses Gerät zur Verfügung. Verwenden Sie ausschließlich Nokia Original-Akkus.

Dieses Gerät ist für die Stromversorgung durch eines der folgenden Ladegeräte ausgelegt: AC-3 . Die genaue Modellnummer des Ladegeräts kann je nach Stecker variieren und ist durch E, X, AR, U, A, C, K oder B gekennzeichnet.

Der Akku kann zwar mehrere hundert Mal ge- und entladen werden, nutzt sich aber im Laufe der Zeit eventuell ab. Wenn die Sprech- und Stand-by-Zeiten deutlich kürzer als normal sind, ersetzen Sie den Akku.

#### **Sicherheithinweise zu Akkus**

Bevor Sie den Akku herausnehmen, müssen Sie das Gerät immer ausschalten und es vom Ladegerät trennen. Wenn Sie das Kabel von einem Ladegerät oder einem Zubehörteil abziehen, halten Sie es am Stecker fest.

Wenn das Ladegerät nicht benutzt wird, ziehen Sie das Kabel aus der Steckdose und vom Gerät ab. Trennen Sie den vollständig geladenen Akku vom Ladegerät, da das Überladen die Lebensdauer des Akkus verkürzen kann. Bei Nichtgebrauch entlädt sich ein voll aufgeladener Akku mit der Zeit.

Verwenden Sie den Akku nur bei Temperaturen zwischen 15°C und 25°C. Extreme Temperaturen verkürzen die Kapazität und Lebensdauer des Akkus. Ein Gerät mit einem kalten oder warmen Akku funktioniert unter Umständen vorübergehend nicht.

#### <span id="page-43-0"></span>**44 Produkt- und Sicherheitshinweise**

Ein unbeabsichtigter Kurzschluss kann auftreten, wenn ein metallischer Gegenstand mit den Metallstreifen auf dem Akku in Verbindung kommt. Dies kann auftreten, wenn Sie beispielsweise einen Ersatzakku in Ihrer Tasche aufbewahren. Durch Kurzschließen können der Akku oder der verbindende Gegenstand beschädigt werden.

Werfen Sie Akkus nicht ins Feuer, da sonst Explosionsgefahr besteht! Akkus müssen nach den ortsüblichen Vorschriften entsorgt werden. Führen Sie diese der Wiederverwertung zu, soweit dies möglich ist. Entsorgen Sie diese nicht über den Hausmüll.

Versuchen Sie nicht, die Ummantelungen von Akkus oder Batterien zu entfernen oder Akkus oder Batterien aufzuschneiden, zu öffnen, zu zerbrechen, zu biegen, zu durchstechen oder zu zerstören. Tritt aus einem Akku Flüssigkeit aus, achten Sie darauf, dass diese Flüssigkeit nicht mit der Haut oder den Augen in Berührung kommt. Kommt die Flüssigkeit mit der Haut oder den Augen in Berührung, spülen Sie die betroffenen Stellen sofort mit Wasser oder wenden Sie sich an einen Arzt.

Versuchen Sie nicht, Akkus zu verändern oder wiederaufzubereiten und führen Sie keine Objekte in Akkus ein. Tauchen Sie Akkus nicht in Wasser oder andere Flüssigkeiten und setzen Sie diese nicht Wasser oder anderen Flüssigkeiten aus. Akkus können explodieren, wenn sie beschädigt sind.

Benutzen Sie den Akku und das Ladegerät nur für den vorgesehenen Zweck. Die unsachgemäße Verwendung oder die Verwendung nicht zugelassener Akkus oder nicht kompatibler Ladegeräte kann Brände oder Explosionen zur Folgen haben und zum Erlöschen der Zulassung oder Garantie bzw. Gewährleistung führen. Wenn Sie den Eindruck haben, dass der Akku oder das Ladegerät beschädigt wurde, bringen Sie ihn bzw. es vor der Weiternutzung zur Überprüfung zu einem Servicecenter. Benutzen Sie keine beschädigten Akkus oder Ladegeräte. Verwenden Sie das Ladegeräte nicht im Freien.

#### **Zusätzliche Sicherheitshinweise**

#### **Tätigen eines Notrufs**

- 1 Stellen Sie sicher, dass das Gerät eingeschaltet ist.
- 2 Stellen Sie sicher, dass die Signalstärke ausreichend ist. Gegebenfalls müssen Sie noch Folgendes durchführen:
	- Legen Sie eine SIM-Karte ein.
	- Deaktivieren Sie alle Sperren, die Sie für Ihr Gerät aktiviert haben. Dazu zählen beispielsweise Anrufsperrung, Rufnummernbeschränkung oder Anrufe nur an geschlossene Benutzergruppen.
	- Vergewissern Sie sich, dass das Flugprofil nicht aktiviert ist.
	- Wenn das Display und Tasten gesperrt sind, entsperren Sie diese.
- 3 Drücken Sie mehrfach die Beendigungstaste, bis die Startansicht angezeigt wird.
- 4 Schieben Sie das Mobiltelefon auf.
- 5 Geben Sie die jeweils gültige Notrufnummer ein. Notrufnummern sind je nach Standort unterschiedlich.
- 6 Drücken Sie auf die Anruftaste.
- 7 Geben Sie alle nötigen Informationen so genau wie möglich an. Beenden Sie das Gespräch nicht, bevor Ihnen die Erlaubnis hierzu erteilt worden ist.

**Wichtig:** Aktivieren Sie Anrufe über Mobilfunk als auch Internetanrufe, wenn Ihr Gerät Internetanrufe unterstützt. Ihr Gerät versucht unter Umständen, Notrufe über das Mobilfunknetz und über den Diensteanbieter für Internetanrufe herzustellen. Der Verbindungsaufbau kann nicht in allen Situationen gewährleistet werden. Verlassen Sie sich nicht ausschließlich auf ein mobiles Gerät, wenn es um lebenswichtige Kommunikation (z. B. bei medizinischen Notfällen) geht.

#### **Kleinkinder**

Ihr Gerät und sein Zubehör sind keine Spielzeuge und können Kleinteile enthalten. Halten Sie diese außerhalb der Reichweite von kleinen Kindern.

#### **Medizinische Geräte**

Der Betrieb von Funkgeräten, einschließlich Mobiltelefonen, kann unter Umständen den Betrieb von nicht ausreichend abgeschirmten medizinischen Geräten stören. Wenden Sie sich an einen Arzt oder den Hersteller des medizinischen Geräts, um festzustellen, ob diese ausreichend gegen externe Hochfrequenzemissionen abgeschirmt sind. Schalten Sie Ihr Gerät aus, wenn Sie durch Vorschriften dazu aufgefordert werden, z. B. in Krankenhäusern.

#### **Implantierte medizinische Geräte**

Hersteller medizinischer Geräte empfehlen einen Mindestabstand von 15,3 Zentimeter (6 Zoll) zwischen Funkgeräten und implantierten medizinischen Geräten wie z. B. Herzschrittmachern oder implantierten Cardiovertern/Defibrillatoren, um eine mögliche Störung des medizinischen Geräts zu vermeiden. Personen, die Geräte dieser Art verwenden,

- müssen immer einen Abstand von 15,3 Zentimeter (6 Zoll) zwischen medizinischem Gerät und Funkgerät einhalten,
- dürfen das Gerät nicht in der Brusttasche aufbewahren,
- müssen das Gerät an das dem medizinischen Gerät entferntere Ohr halten,
- müssen ihr Funkgerät ausschalten, wenn sie Grund zu der Vermutung haben, dass es zu einer Störung gekommen ist,
- müssen die Anweisungen des Herstellers für das implantierte medizinische Gerät befolgen.

Wenn Sie Fragen hinsichtlich der Verwendung des Funkgeräts zusammen mit einem implantierten medizinischen Gerät haben, wenden Sie sich an Ihren Arzt.

#### **Hören**

#### **Warnung:**

Bei Verwendung des Headsets besteht die Möglichkeit, dass Sie keine Geräusche der Umgebung mehr wahrnehmen. Verwenden Sie das Headset nicht, wenn dies Ihre Sicherheit beeinträchtigen kann.

Einige mobile Geräte können unter Umständen Störungen bei einigen Hörgeräten verursachen.

#### **Nickel**

**Hinweis:** Die Oberflächenbeschichtung dieses Geräts ist nickelfrei. Die Geräteoberfläche besteht aus Edelstahl.

#### **Schutz des Geräts vor schädlichen Inhalten**

Ihr Gerät kann Viren oder anderen schädlichen Inhalten ausgesetzt sein. Treffen Sie daher folgende Vorsichtsmaßnahmen:

- Beim Öffnen von Mitteilungen ist Vorsicht geboten. Mitteilungen können schädliche Software enthalten oder auf andere Weise Schäden an Ihrem Gerät oder Computer verursachen.
- Seien Sie vorsichtig bei Verbindungsanfragen, beim Öffnen von Internetseiten und Herunterladen von Inhalten. Akzeptieren Sie keine Bluetooth Verbindungen von Quellen, denen Sie nicht vertrauen.
- Installieren und verwenden Sie nur Dienste und Software aus vertrauenswürdigen Quellen, die ausreichende Sicherheit und angemessenen Schutz bieten.
- Installieren Sie Antivirus-Programme oder andere Schutzprogramme auf Ihrem Gerät und verbundenen Computern. Verwenden Sie jeweils nur ein Antivirus-Programm. Die gleichzeitige Verwendung mehrerer Programme kann die Leistung und den Betrieb des Geräts und/oder Computers beeinträchtigen.
- Gehen Sie vorsichtig vor, wenn Sie über vorinstallierte Lesezeichen und Verknüpfungen auf Internetseiten von Drittanbietern zugreifen. Nokia bestätigt oder übernimmt keine Haftung für diese Internetseiten.

#### **Betriebsumgebung**

Dieses Gerät erfüllt bei Einsatz in der vorgesehenen Haltung am Ohr oder in einer mindestens 1,5 Zentimeter (5/8 Zoll) vom Körper entfernten Position die Richtlinien zur Freisetzung hochfrequenter Schwingungen. Wenn eine Gürteltasche, ein Gürtelclip oder eine Halterung verwendet wird, um das Gerät am Körper einzusetzen, sollte diese Vorrichtung kein Metall enthalten und das Gerät sollte sich mindestens in der oben genannten Entfernung vom Körper entfernt befinden.

Um Dateien oder Mitteilungen zu senden, ist eine gute Verbindung zum Mobilfunknetz erforderlich. Die Übertragung von Dateien oder Mitteilungen kann verzögert werden, bis eine derartige Verbindung verfügbar ist. Stellen Sie sicher, dass die Anweisungen bezüglich Abständen eingehalten werden, bis die Übertragung beendet ist.

#### **Fahrzeuge/Verkehrsmittel**

Funksignale können unter Umständen die Funktion nicht ordnungsgemäß installierter oder nicht ausreichend abgeschirmter elektronischer Systeme in Kraftfahrzeugen, z. B. elektronisch gesteuerte Benzineinspritzungen, elektronische ABS-Systeme (Anti-Blockier-Systeme), elektronische Fahrtgeschwindigkeitsregler und Airbagsysteme beeinträchtigen. Weitere Informationen erhalten Sie beim Hersteller des Fahrzeugs bzw. des Zubehörs.

Das Gerät sollte nur von Fachpersonal in ein Fahrzeug eingebaut werden. Fehlerhafte Montage oder Wartung kann gefährliche Folgen haben und zum Erlöschen der gültigen Garantie bzw. Gewährleistung führen. Prüfen Sie regelmäßig, ob das Kfz-Zubehör für Ihr Mobilfunkgerät in Ihrem Fahrzeug ordnungsgemäß installiert ist und einwandfrei funktioniert. Bewahren Sie keine brennbaren Flüssigkeiten, Gase oder Explosivstoffe im selben Raum wie das Gerät, seine Teile oder das Zubehör auf oder führen diese so mit sich. Bedenken Sie, dass der Airbag mit großer Wucht gefüllt wird. Platzieren Sie Ihr Gerät oder das Zubehör nicht in dem vom gefüllten Airbag belegten Bereich.

Schalten Sie das Gerät aus, bevor Sie in ein Flugzeug steigen. Der Einsatz eines mobilen Geräts an Bord eines Flugzeugs kann für den Betrieb des Flugzeugs gefährliche Folgen haben und illegal sein.

#### **Explosionsgefährdete Orte**

Schalten Sie Ihr Gerät an explosionsgefährdeten Orten aus. Handeln Sie entsprechend den aufgestellten oder ausgehängten Anweisungen. An solchen Orten kann ein Funke eine Explosion oder einen Brand mit körperlichen Schäden oder Todesfolge auslösen. Schalten Sie das Gerät an Tankstellen und in der Nähe von Benzinpumpen aus. Beachten Sie die Einschränkungen in Bezug auf die Verwendung in Kraftstoffdepots, -lagern und -verkaufsbereichen, chemischen Anlagen oder Sprenggebieten. Orte mit einer explosionsgefährdeten Atmosphäre sind zwar häufig, aber nicht immer deutlich gekennzeichnet. Hierzu gehören beispielsweise Orte, an denen Sie den Motor Ihres Fahrzeugs abstellen sollten, das Unterdeck auf Schiffen, Umgebungen von Leitungen und Tanks, in denen sich Chemikalien befinden sowie Orte, an denen sich Chemikalien oder Partikel wie Getreidestaub, Staub oder Metallpulver in der Luft befinden. Wenden Sie sich an den Hersteller von Fahrzeugen, die mit Flüssiggas (z. B. Propan oder Butan) betrieben werden, um in Erfahrung zu bringen, ob dieses Gerät ohne Sicherheitsrisiko in der Nähe solcher Fahrzeuge verwendet werden kann.

#### **Informationen zur Zertifizierung (SAR)**

#### **Dieses mobile Gerät entspricht den Richtlinien zur Begrenzung der Exposition durch elektromagnetische Felder.**

Ihr mobiles Gerät ist ein Funkempfangs- und -sendegerät. Es wurde so konstruiert, dass es die von internationalen Regelwerken empfohlenen Grenzwerte für die Exposition durch elektromagnetische Felder nicht überschreitet. Diese von der unabhängigen Kommission ICNIRP herausgegebenen Empfehlungen beinhalten Sicherheitsspannen, um den Schutz aller Personen unabhängig vom Alter und allgemeinen Gesundheitszustand sicherzustellen.

Die Expositions-Empfehlungen für mobile Geräte verwenden eine Maßeinheit, die als Spezifische Absorptionsrate oder SAR bezeichnet wird. Der in den ICNIRP-Empfehlungen dokumentierte SAR-Grenzwert beträgt 2,0 Watt/Kilogramm (W/kg) als Durchschnittswert pro 10 Gramm Körpergewebe. SAR-Tests werden auf der Basis von Standardbedienungspositionen durchgeführt, wobei das Gerät in allen getesteten Frequenzbändern mit der höchstmöglichen Sendeleistung betrieben wird. Der tatsächliche SAR-Wert eines Geräts im Betrieb kann dabei unter dem Maximalwert liegen, da das Gerät so konstruiert ist, dass jeweils nur die Sendeleistung nutzt, die zum Zugriff auf das Mobilfunknetz erforderlich ist. Der Wert kann sich abhängig von verschiedenen Faktoren ändern, wie zum Beispiel Ihre Entfernung zur nächsten Basisstation des Funknetzes.

Der maximale SAR-Wert gemäß den ICNIRP-Empfehlungen für die Verwendung des Geräts am Ohr beträgt 0,61 W/kg .

Die Verwendung von Gerätezubehör kann Auswirkungen auf die SAR-Werte haben. Die SAR-Grenzwerte können abhängig von den nationalen Richtlinien und Testanforderungen sowie dem Frequenzband variieren. Weitere Informationen zu SAR-Werten finden Sie in den Produktinformationen unter [www.nokia.com](http://www.nokia.com).

## **Copyright und andere Hinweise**

KONFORMITÄTSERKLÄRUNG

 $C\epsilon$  0434

Hiermit erklärt NOKIA CORPORATION, dass sich das Gerät RM-702 in Übereinstimmung mit den grundlegenden Anforderungen und den übrigen einschlägigen Bestimmungen der Richtlinie 1999/5/EG befindet. Eine Kopie der Konformitätserklärung finden Sie unter [http://www.nokia.com/phones/declaration\\_of\\_conformity/.](http://www.nokia.com/phones/declaration_of_conformity/)

© 2011 Nokia. Alle Rechte vorbehalten.

Nokia, Nokia Connecting People, Ovi und WE: Logo sind Marken oder eingetragene Marken der Nokia Corporation. Nokia tune ist eine Tonmarke der Nokia Corporation. Andere in diesem Dokument erwähnten Produkt- und Firmennamen können Marken oder Handelsnamen ihrer jeweiligen Besitzer sein.

Die vollständige oder teilweise Reproduktion, Übertragung, Verbreitung oder Speicherung der Inhalte dieses Dokuments in jeglicher Form ist ohne vorherige schriftliche Genehmigung von Nokia verboten. Nokia verfolgt eine Strategie der kontinuierlichen Entwicklung. Nokia behält sich das Recht vor, ohne vorherige Ankündigung an jedem der in dieser Dokumentation beschriebenen Produkte Änderungen und Verbesserungen vorzunehmen.

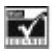

Includes RSA BSAFE cryptographic or security protocol software from RSA Security.

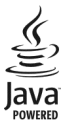

Java and all Java-based marks are trademarks or registered trademarks of Sun Microsystems, Inc.

Portions of the Nokia Maps software are ©1996-2011 The FreeType Project. All rights reserved.

The Bluetooth word mark and logos are owned by the Bluetooth SIG, Inc. and any use of such marks by Nokia is under license.

Dieses Produkt ist im Rahmen der MPEG-4 Visual Patent Portfolio License lizenziert (i) für den persönlichen und nicht kommerziellen Einsatz in Verbindung mit Informationen, die von einem Verbraucher in Übereinstimmung mit dem MPEG-4 Visual Standard persönlich und nicht kommerziell erstellt wurden, und (ii) für den Einsatz in Verbindung mit MPEG-4-Videos, die von einem lizenzierten Videoanbieter zur Verfügung gestellt wurden. Es wird weder implizit noch explizit eine Lizenz für andere Einsatzzwecke gewährt. Weitere Informationen, inklusive solcher zur Verwendung für Werbezwecke sowie für den internen und kommerziellen Einsatz, erhalten Sie von MPEG LA, LLC. Siehe http://www.mpegla.com.

In dem nach geltendem Recht größtmöglichen Umfang sind Nokia oder seine Lizenzgeber unter keinen Umständen verantwortlich für jedweden Verlust von Daten oder Einkünften oder für jedwede besonderen, beiläufigen, Folge- oder mittelbaren Schäden, wie auch immer diese verursacht worden sind.

Der Inhalt dieses Dokuments wird so präsentiert, wie er aktuell vorliegt. Soweit nicht durch das anwendbare Recht vorgeschrieben, wird weder ausdrücklich noch konkludent irgendeine Garantie oder Gewährleistung für die Richtigkeit, Verlässlichkeit oder den Inhalt dieses Dokuments übernommen, einschließlich, aber nicht beschränkt auf die stillschweigende Garantie der Markttauglichkeit und der Eignung für einen bestimmten Zweck. Nokia behält sich das Recht vor, jederzeit ohne vorherige Ankündigung Änderungen an diesem Dokument vorzunehmen oder das Dokument zurückzuziehen.

### **48 Copyright und andere Hinweise**

Die Verfügbarkeit von Produkten, Funktionen, Programmen und Diensten kann je nach Region unterschiedlich sein. Weitere Informationen erhalten Sie von Ihrem Nokia Händler oder Diensteanbieter. Dieses Gerät kann Komponenten, Technik oder Software enthalten, die den Exportgesetzen und -bestimmungen der USA oder anderer Länder unterliegen. Eine gesetzeswidrige Abweichung ist untersagt.

Nokia übernimmt keine Garantie oder Gewährleistung noch irgendeine Verantwortung für die Funktionsfähigkeit, den Inhalt oder Endbenutzersupport für mit Ihrem Gerät gelieferte Drittanbieterprogramme. Durch die Nutzung der Programme akzeptieren Sie, dass die Programme wie besehen zur Verfügung gestellt werden. Nokia übernimmt keine Zusicherung oder Gewährleistung noch irgendeine Verantwortung für die Funktionsfähigkeit, den Inhalt oder Endbenutzersupport für mit Ihrem Gerät gelieferte Drittanbieterprogramme.

Die Verfügbarkeit der Ovi-Dienste kann je nach Region unterschiedlich sein.

Einige Nutzungsszenarien und Funktionen sind von der SIM-Karte und/oder vom Netz abhängig, vom MMS-Dienst oder von der Kompatibilität der Geräte und den unterstützten Inhaltsformaten. Für einige Dienste fallen zusätzliche Gebühren und Datenübertragungskosten an.

/Ausgabe 1.0 DE

# <span id="page-48-0"></span>**Index**

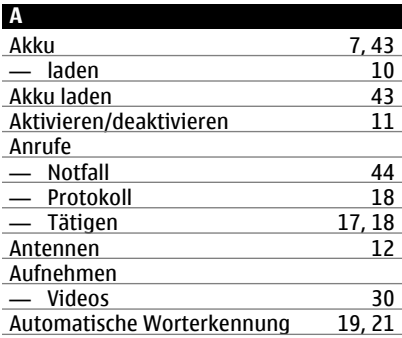

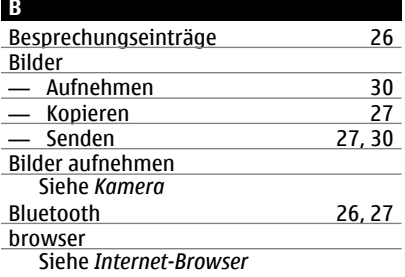

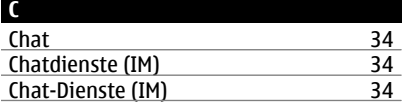

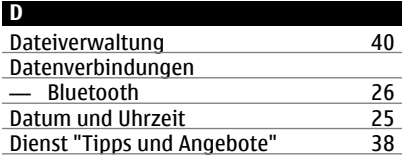

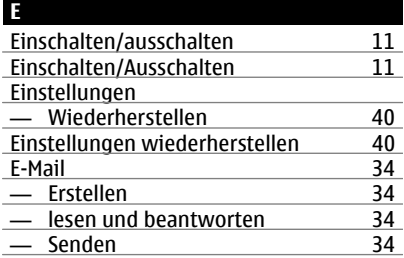

# **F**

Fabrikeinstellungen, Wiederherstellen [40](#page-39-0)

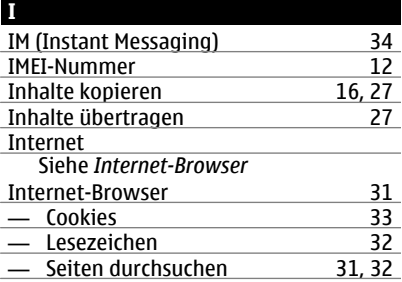

#### **K**

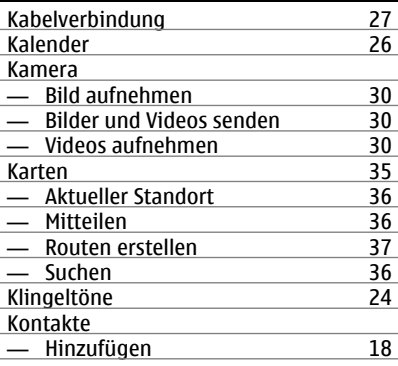

## **50 Index**

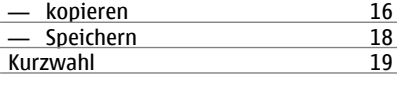

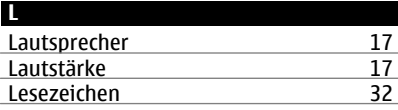

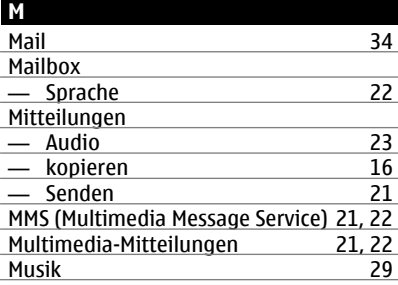

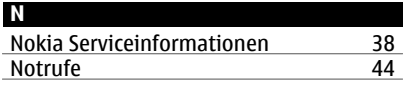

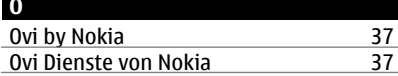

#### **P**

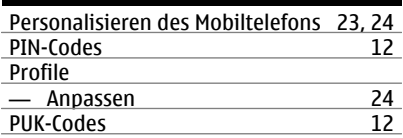

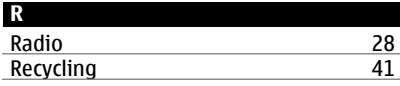

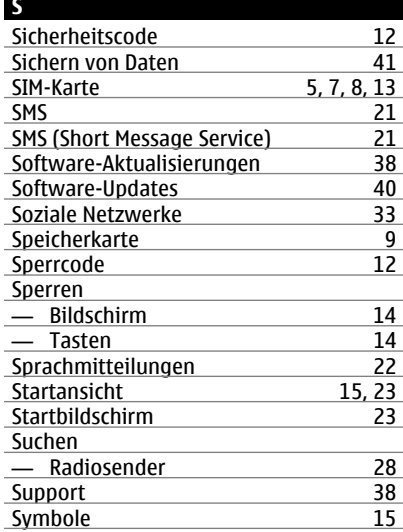

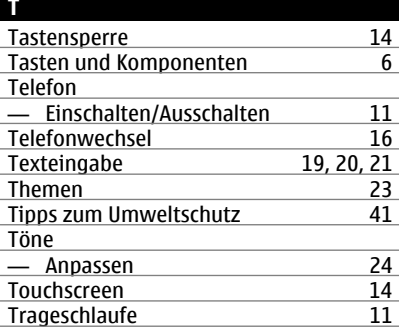

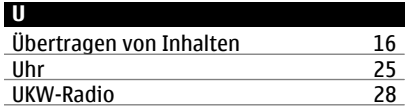

## Updates

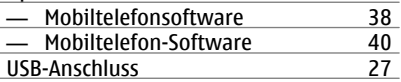

## **V**

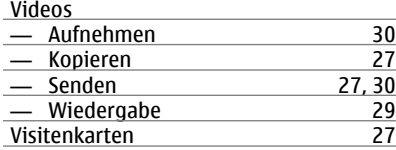

## **W**

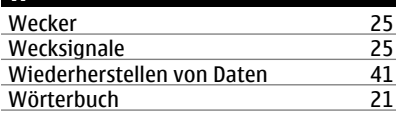

## **Z**

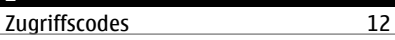